# **Herramientas para** el trabajo colaborativo

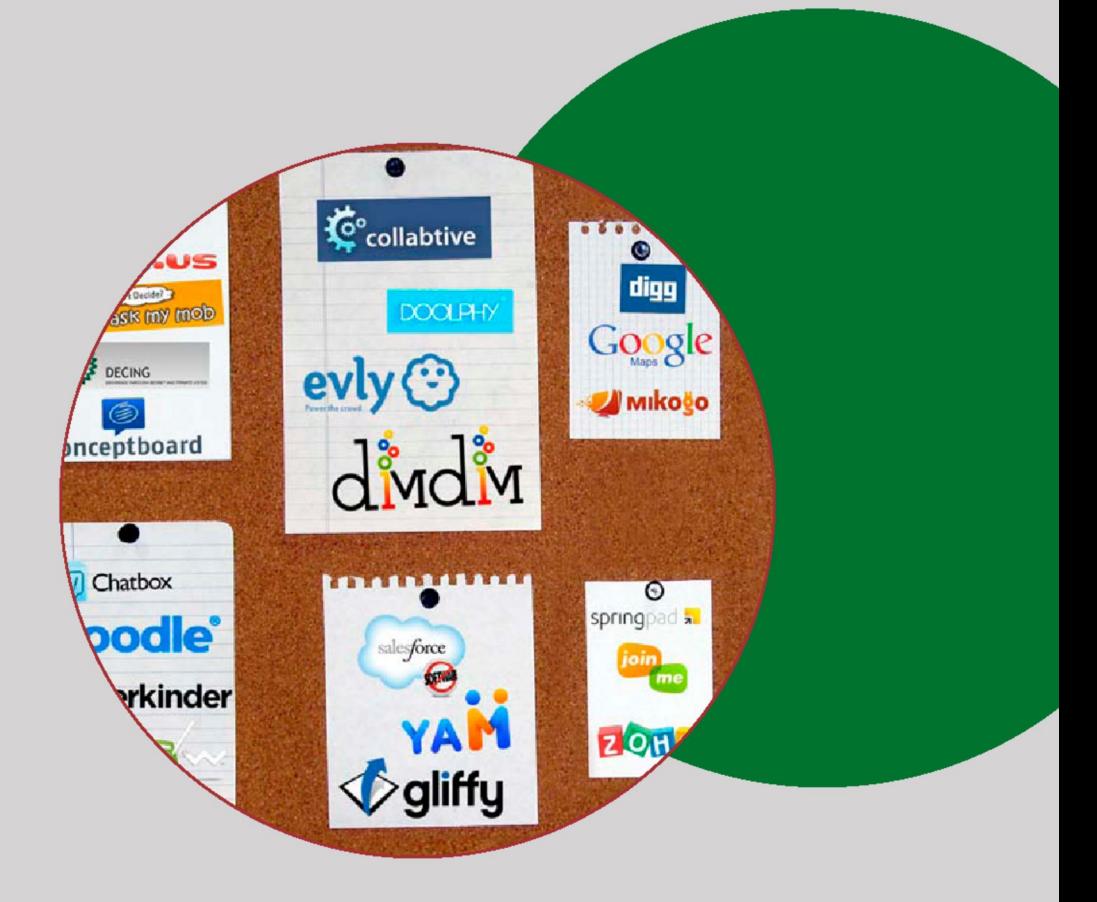

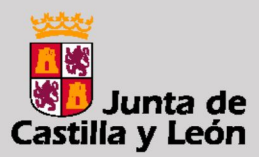

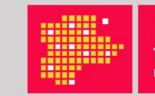

Red de asesores tecnológicos

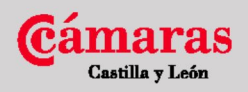

#### **AVISO LEGAL**

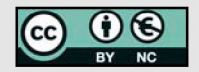

La presente publicación pertenece al Observatorio Regional de la Sociedad de la Información de Castilla y León (ORSI) y al Consejo Regional de Cámaras de Comercio e Industria de Castilla y León y está bajo una licencia Creative Commons Reconocimiento-NoComercial 3.0 España.

Usted es libre de copiar, hacer obras derivadas, distribuir y comunicar públicamente esta obra, de forma total o parcial, bajo las siguientes condiciones:

- **Reconocimiento:** Se debe citar su procedencia, haciendo referencia expresa tanto al Observatorio Regional de la Sociedad de la Información de Castilla y León (ORSI) como a su sitio web: [www.orsi.jcyl.es.](http://www.orsi.jcyl.es) Dicho reconocimiento no podrá en ningún caso sugerir que el ORSI presta apoyo a dicho tercero o apoya el uso que hace de su obra.
- **Uso No Comercial:** No puede utilizar esta obra para fines comerciales. Entendiendo que al reutilizar o distribuir la obra, tiene que dejar bien claro los términos de la licencia de esta obra. Alguna de estas condiciones puede no aplicarse si se obtiene el permiso del ORSI como titular de los derechos de autor.

2012. Junta de Castilla y León ([www.jcyl.es\)](http://www.jcyl.es) y Consejo Regional de Cámaras de Comercio e Industria de Castilla y León ([www.camarascyl.es\)](http://www.camarascyl.es)

# **HERRAMIENTAS PARA EL TRABAJO COLABORATIVO**

## **PROMUEVEN**

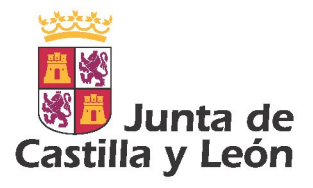

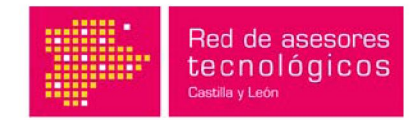

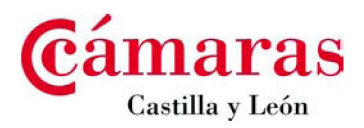

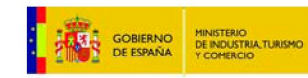

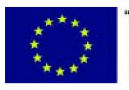

"UNA MANERA<br>DE HACER EUROPA" **FONDO EUROPEO DE<br>DESARROLLO REGIONAL** 

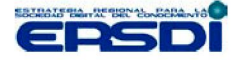

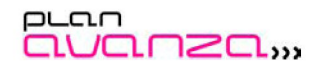

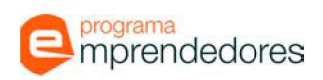

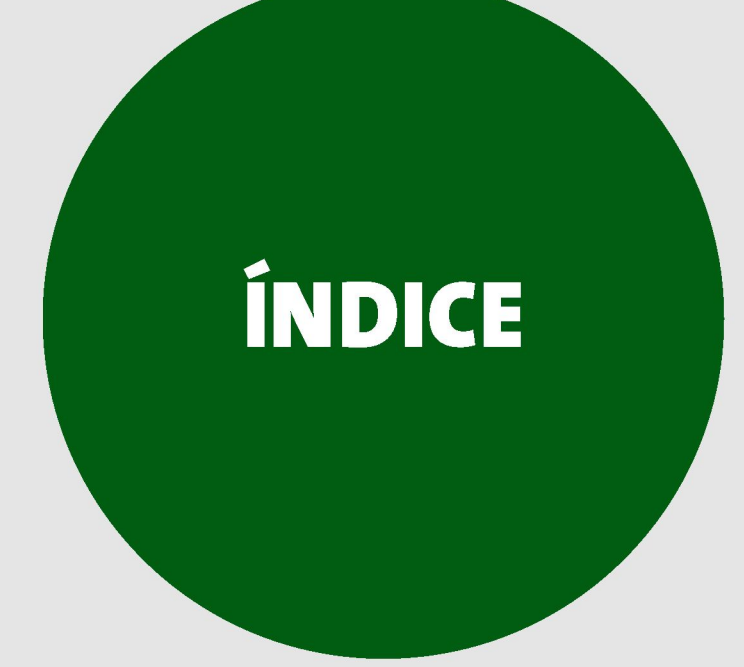

### **Índice**

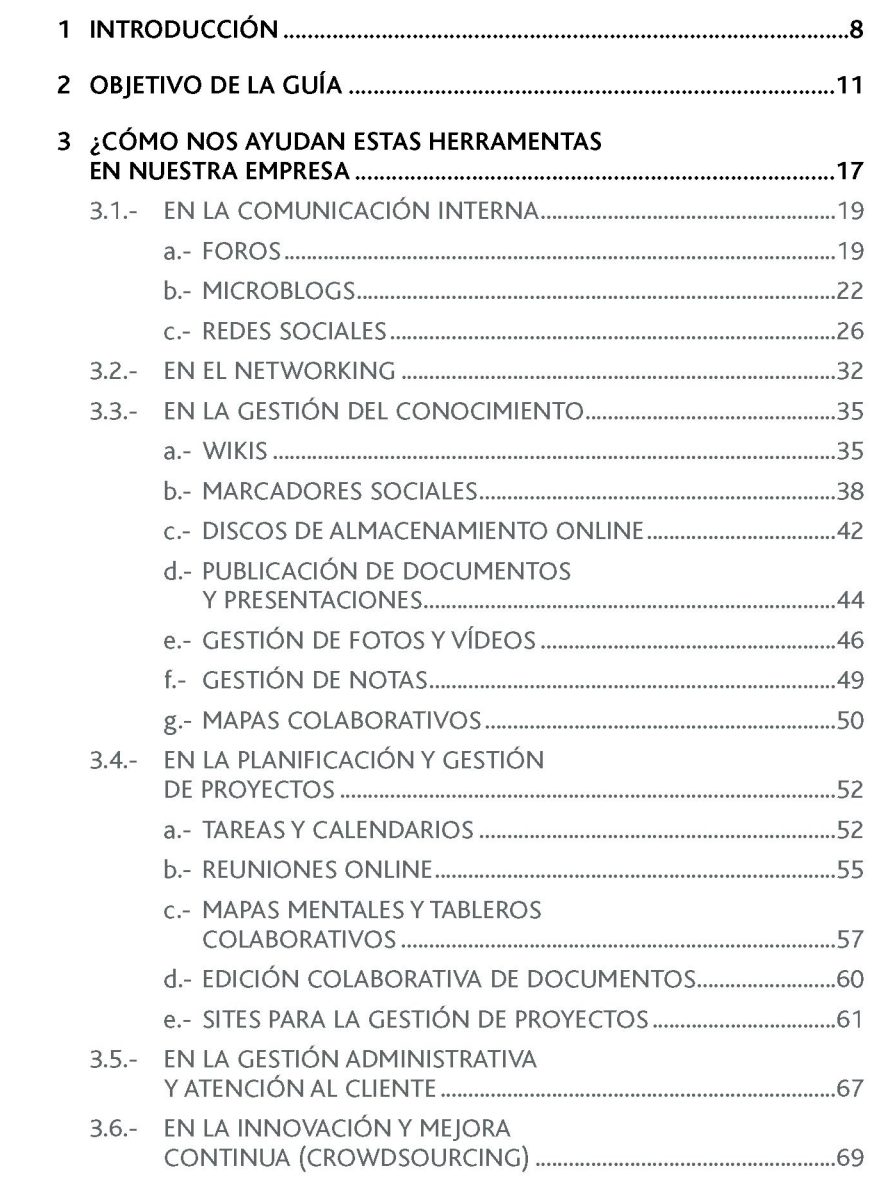

# 1 INTRODUCCIÓN

## <span id="page-9-0"></span>**1 Introducción**

En la actualidad, Internet está dejando de ser un sitio donde se consulta información o se intercambian mensajes, para pasar a ser un espacio abierto en el que todos podemos ser partícipes. Esto es lo que ha venido a denominarse **Web 2.0** o Web Social.

Vinculado a la filosofía de la Web 2.0 surgen las llamadas **herramientas 2.0,**  soluciones tecnológicas que nos van a permitir pasar de ser un mero receptor de información para pasar a ser partícipe de esa información, bien creándola, compartiéndola o mejorándola a través de redes de colaboración.

Esta nueva capacidad de participación es la que nos va a permitir, mediante el uso de la tecnología, **facilitar el trabajo colaborativo** dentro nuestra empresa, aspecto fundamental a la hora de mejorar nuestra competitividad, así como la optimización de nuestros recursos.

- El trabajo colaborativo puede ser necesario, por ejemplo:
	- En la relación con los propios empleados de la empresa, y entre ellos mismos, a la hora de realizar su trabajo diario.
	- Con nuestros clientes, a la hora de conocer sus expectativas y opiniones.
	- Con nuestros proveedores, para el seguimiento de un servicio, proyecto, producto, etc.
	- Con nuestras alianzas, empresas con las que colaboramos en un objetivo común.
- En este sentido, las herramientas 2.0 pueden ofrecernos numerosas **ventajas,** como por ejemplo:
	- Facilitarnos la comunicación tanto interna como externa.
	- Mejorar la gestión del conocimiento dentro de nuestra empresa, facilitando el acceso a una información de interés completa y actualizada.
	- Facilitar la participación de todos los grupos de interés en múltiples ámbitos, como por ejemplo en los servicios o productos que ofrecemos, o en la mejora continua dentro de nuestra empresa.
	- Disminuir los costes de nuestras actividades.
	- Aumentar la transparencia de nuestras actuaciones, fortaleciendo la Responsabilidad Social de nuestra empresa ante todos los grupos de interés (motivación de los trabajadores, confianza y fidelización de nuestros clientes, etc.).

Un aspecto importante a tener en cuenta es que este tipo de herramientas suelen ser **fáciles de usar** y los **costes de implantación** son sensiblemente **inferiores**  en comparación con otras herramientas informáticas.

Aún así, a la hora apostar por herramientas 2.0 no debemos perder de vista los posibles inconvenientes, como puede ser el **cambio cultural** que este tipo de herramientas suele conllevar, aspecto que hay que gestionar convenientemente para tener éxito en su implantación.

# 2 OBJETIVO DE LA GUÍA

# $\overline{\mathbf{R}}$  Objetivo de la guía

<span id="page-13-0"></span>El principal objetivo de esta guía es mostrar algunas de las principales **herramientas**  colaborativas existentes en la actualidad, orientadas a facilitar el trabajo interno de una empresa, permitiendo aumentar su eficiencia y competitividad en el sector.

#### **Para ello se han identificado los siguientes ámbitos de actuación:**

**Comunicación interna dentro de la empresa**, donde se analizan los canales de comunicación que potencian la colaboración entre los diferentes trabajadores de una empresa.

El networking, donde se identifican algunas de las herramientas sociales que nos permiten gestionar los contactos profesionales (clientes, proveedores, etc.) en el ámbito empresarial.

- **Gestión del conocimiento que manejamos dentro de la empresa,** donde se muestran algunas de las herramientas que nos permiten generar, desarrollar y organizar el conocimiento que hay dentro de la empresa de forma colaborativa.
- **Planificación y gestión de proyectos**, donde veremos herramientas que facilitan la gestión colaborativa de las actividades que conlleva la consecución de un proyecto.
- Gestión administrativa y atención al cliente, donde se incluyen algunos ejemplos de herramientas que favorecen el trabajo colaborativo en las tareas administrativas de las empresas y en los servicios de atención al cliente.
- Innovación y mejora continua (Crodwsourcing), donde se describen algunas herramientas que nos pueden ayudar en los procesos de innovación y la mejora continua dentro de la empresa, aprovechando el conocimiento tanto interno como externo a la misma.

En cada área veremos algunas de las **principales utilidades** disponibles, incluyendo una breve descripción y sus principales características, analizando cómo nos pueden ayudar en nuestra empresa y mostrando ejemplos de las mismas.

Muchas de las herramientas que a continuación veremos tienen múltiples aplicaciones, por lo que podrían estar enmarcadas en uno o varios de los ámbitos anteriormente indicados. Para la elaboración de esta guía se ha tomado como criterio general incluir cada herramienta en el ámbito cuya aplicación está más extendida.

En la siguiente imagen se resumen las principales herramientas colaborativas identificadas en esta guía, agrupadas según su principal ámbito de actuación:

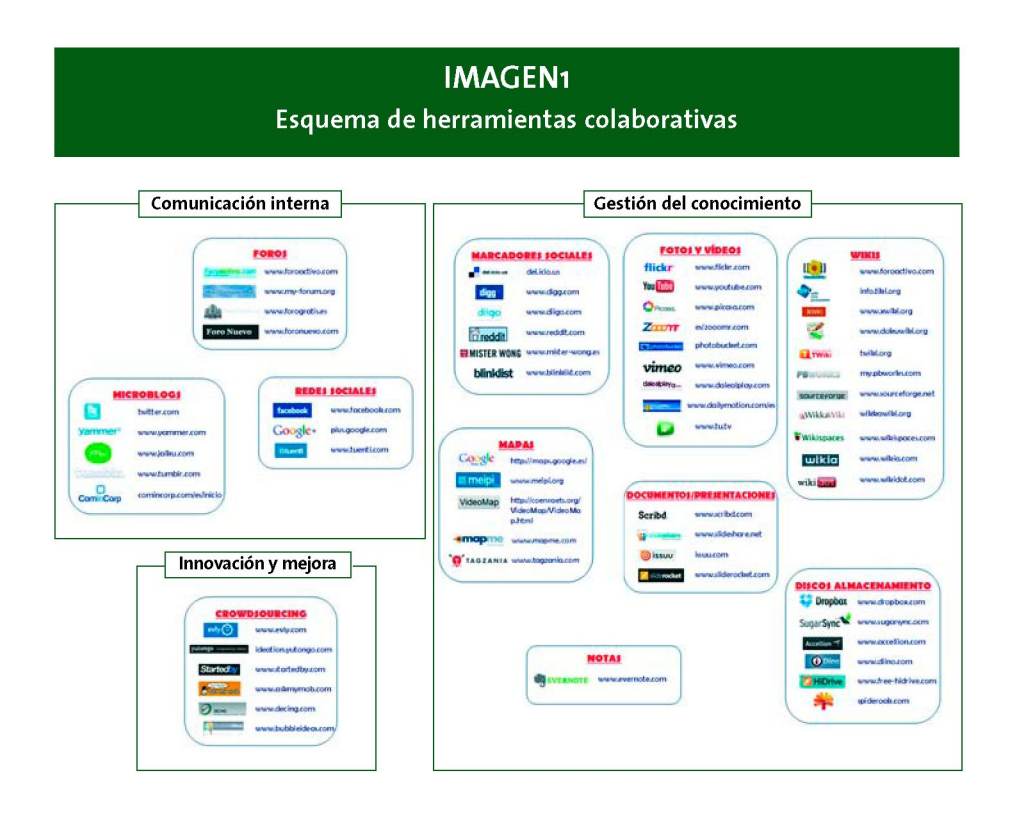

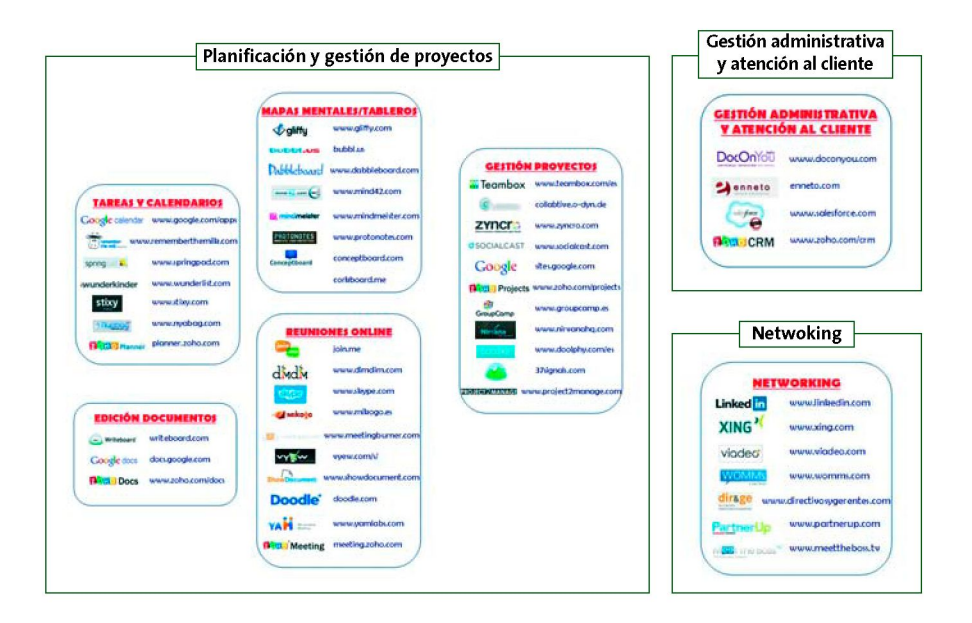

 $\bullet$   $\bullet$ 

. . . . . . .

# **3 ¿COMO NOS AYUDAN ESTAS HERRAMIENTAS EN NUESTRA EMPRESA?**

## **3 ¿Cómo nos ayudan estas herramientas en nuestra empresa?**

#### <span id="page-19-0"></span>*<sup>f</sup>***En la comunicación interna**   $3.1$

#### <span id="page-19-1"></span>**a. FOROS**

#### **¿QUE ES UN FORO?**

En la actualidad existe un empleo creciente de los foros en el ámbito empresarial, ya que se considera una buena opción a la hora de crear ambientes colaborativos que favorezcan el cambio cultural que este tipo de herramientas conlleva,dado que se fomenta la participación y la interacción del personal de la empresa.

Un **Foro** es una herramienta que favorece las **discusiones,** las **opiniones** y la **compartición de ideas en línea.** Permite proponer un tema de debate concreto, para que los usuarios puedan **compartir información relevante, discutir** y **opinar** sobre el asunto tratado, siempre de un modo libre e informal.

Por ejemplo, en la siguiente imagen aparece un foro sobre mantenimiento industrial, en el que aparecen los diferentes temas de discusión publicados por los usuarios, a los que podemos acceder y aportar nuestras opiniones e ideas, así como recibir comentarios con nuevas sugerencias.

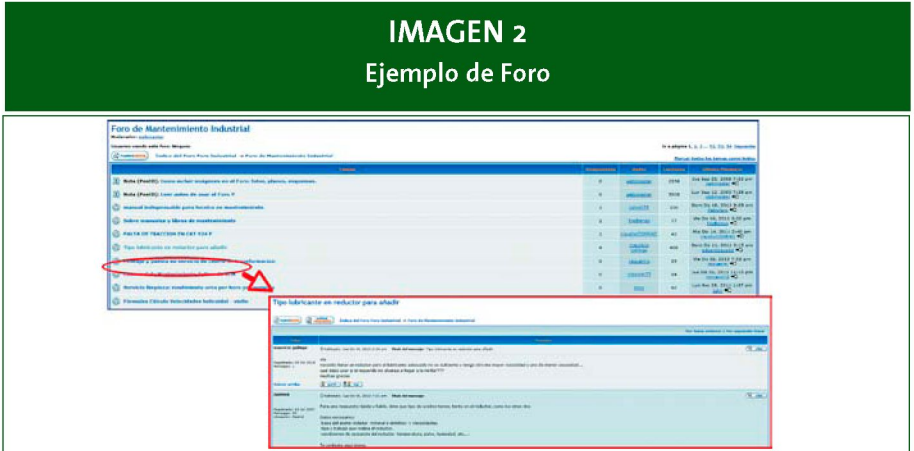

**Fuente:** [www.foro-industrial.com](http://www.foro-industrial.com)

**Cuando ponemos en marcha un Foro debemos tener en cuenta que necesitamos contar con:** 

- Un administrador del Foro, que es el encargado de otorgar permisos a los usuarios, restringiendo el acceso a determinados contenidos.
- Un moderador del Foro, que es el encargado de iniciar el debate sobre un tema concreto, de controlar los contenidos (comentarios, opiniones, etc.) que se vayan publicando, actuando como dinamizador mediante la incorporación de nuevos temas, pidiendo explicaciones, solucionando dudas y sintetizando las conclusiones al cierre de cada una de las discusiones. En algunas ocasiones, si así lo establece la empresa, el tema del foro puede ser iniciado por alguno de los usuarios que tienen acceso al foro.
- **Los usuarios,** empleados de la empresa que aportan sus opiniones y/o comentarios. No pueden modificar los contenidos publicados, tarea de la que se encarga el administrador y/o el moderador.

En algunas ocasiones, si así lo decide la empresa, el tema del foro puede ser iniciado por alguno de los usuarios que tienen acceso al foro.

#### **¿Y PARA QUÉ PUEDO UTILIZARLO EN MI EMPRESA?**

Los foros son útiles a la hora de crear un espacio de **resolución de dudas,** ya que podremos contar con la colaboración de todos los miembros de, por ejemplo, un equipo de proyecto, un departamento, toda le empresa, etc.

También pueden emplearse para llevar a cabo breves **encuestas** o para la **solicitud de sugerencias.** 

También, es una herramienta útil para poder **compartir** internamente **ideas**  sobre las que cualquier otra persona de la empresa puede aportar comentarios, valoraciones, aportaciones, etc.

En ocasiones se emplea como **canal interno de consultas** en tiempo real, es decir, como sistema de atención al cliente interno.

Todos los comentarios o aportaciones incorporadas por los participantes en el foro se almacenan, por lo que pueden ser consultados por el resto de empleados, tanto en el momento de la "discusión" sobre el tema propuesto, como una vez finalizado el período establecido para la misma, lo que permite disponer de una herramienta que almacena el conocimiento generado por los propios empleados.

#### **EJEMPLOS DE HERRAMIENTAS GRATUITAS DE CREACIÓN DE FOROS**

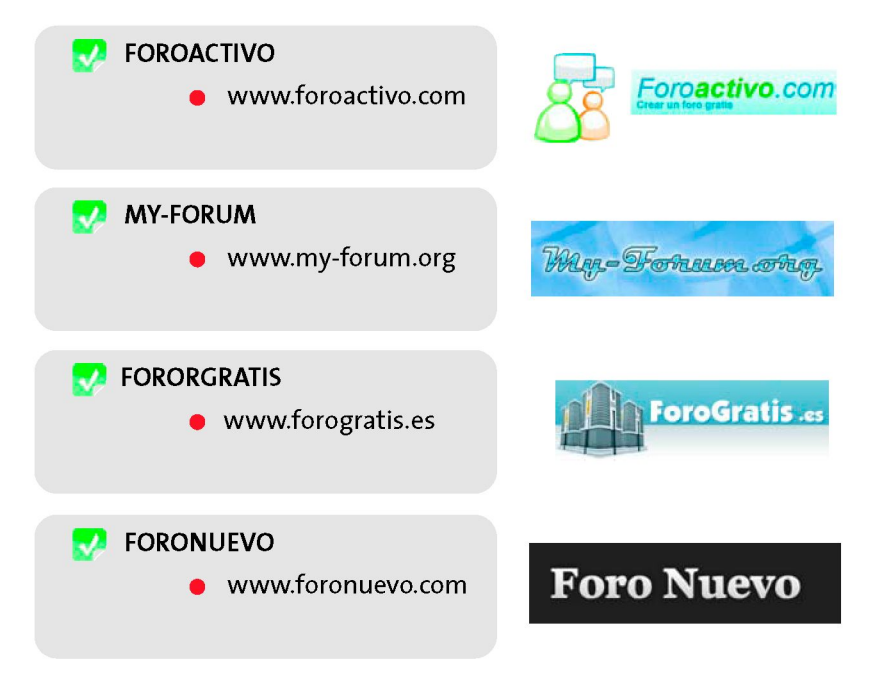

#### <span id="page-22-0"></span>**b. MICROBLOG**

#### **¿QUÉ ES UN MICROBLOG?**

El **Microblog** es una combinación entre los blogs y la mensajería instantánea que consiste en la **publicación de mensajes cortos** en el perfil del usuario con intención de informar sobre lo que está ocurriendo de forma rápida y efectiva. Un ejemplo por todos conocido es la de red de microblogging Twitter.

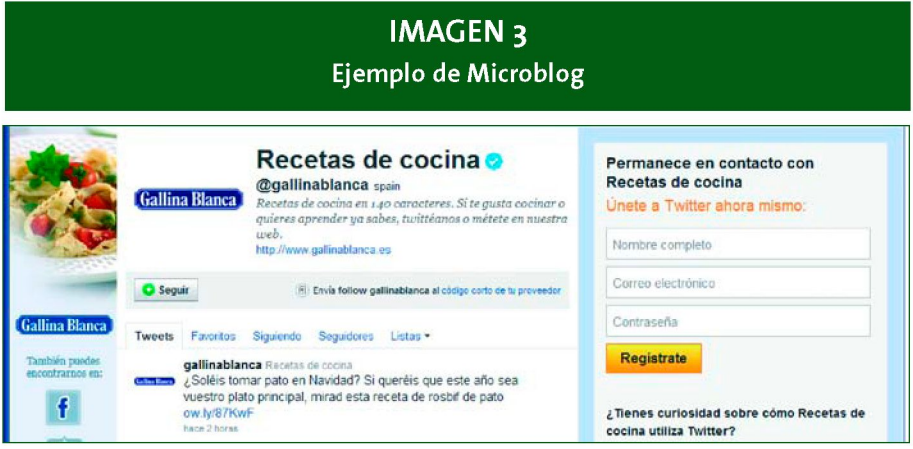

**Fuente:** <http://twitter.com/gallinablanca>

Cada usuario puede tener **seguidores** (followers), que son aquellas personas que leen los mensajes que el usuario escribe, y **seguidos,** que son aquellas personas a los que el usuario sigue los mensajes que escribe.

Existe también la posibilidad de enviar **mensajes privados** a usuarios concretos, garantizando la reserva con la que es necesario abordar determinadas cuestiones trabajo. En este caso, este tipo de redes sociales funcionan de forma similar al correo electrónico, pero de forma mucho más directa (mensajes cortos) y en tiempo real.

Otra de las principales características de los Microblogs es que los usuarios pueden **republicar** ("retwittear" en el caso de la conocida red social Twitter) **mensa-** **jes** de sus contactos, extendiéndose a todos los demás contactos que tiene el usuario. A su vez, aquéllos que lo encuentren interesante lo pueden volver a republicar, de manera que el mensaje se difunde de forma viral.

Con esta herramienta de comunicación conseguimos obtener un **feedback inmediato,** en tiempo real, sobre los temas tratados, además de información sobre los temas de mayor interés (trending topics), franjas de mayor actividad, usuarios más participativos, etc.

Como se ha mencionado anteriormente, los mensajes publicados son almacenados en el perfil de cada usuario, lo que permite disponer de una herramienta de almacenamiento de conocimiento. Y para poder acceder a posteriori a dicha información de una forma más sencilla, al igual que sucede en el caso de los blogs, se pueden añadir etiquetas a los mensajes.

#### **¿Y PARA QUÉ PUEDO UTILIZARLO EN MI EMPRESA?**

Las empresas disponen de diferentes sistemas de comunicación interna, como puede ser el caso del correo electrónico o la mensajería instantánea. Esta herramienta no pretende ser su sustituto, sino un complemento, dado que un Microblog es una herramienta de **comunicación interna participativa,** en la que los usuarios dejan de ser meros receptores de la información de la empresa para ser partícipes de la misma. Asimismo nos ofrece otra serie de ventajas, como es la no recepción de correos no deseados o virus, debido a que el intercambio de información queda restringido a los usuarios de la plataforma.

Este canal de comunicación interna permite, por ejemplo:

- Crear un diálogo directo entre la dirección de una empresa y los trabajadores, lo que permite conocer sus expectativas y necesidades de una forma mucho más directa y cercana.
- Difundir noticias de interés sobre la empresa, sobre un proyecto concreto, sobre un producto o servicio, sobre la competencia, etc.
- Realizar convocatorias de reuniones.
- Notificar cambios en la organización, como nuevas incorporaciones, cambios de personal, cambios en las normas internas de funcionamiento (como un cambio de horario, de pautas de gestión de los gastos de viaje, etc.).
- Disponer de un canal de atención al usuario interno para atender incidencias, sugerencias, etc.
- Recabar opinión y hacer encuestas.

Y como son canales de comunicación participativos obtenemos un **feedback** por parte de los usuarios en **tiempo real:** comentarios, impresiones, aportaciones, etc.

Cuando dentro de una empresa se emplean los Microblogs como herramienta de comunicación interna, los mensajes publicados pasan a formar parte del **know-how** de la empresa.

#### **EJEMPLOS DE HERRAMIENTAS DE MICROBLOGGING**

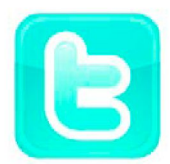

**TWITTER** ([http://twitter.com/\)](http://twitter.com/): es la herramienta de microblogging más utilizada, que permite publicar mensajes a nuestros seguidores de una longitud máxima de 140 caracteres (denominados Tweets). Podemos considerar Twitter como un blog en

tiempo real, mucho más interactivo, ya que nos permite ver, además de nuestras publicaciones, las publicaciones de los usuarios a quien seguimos.

En los mensajes que enviemos podemos adjuntar enlaces para acceder a información adicional. Asimismo podemos publicar fotos y/o vídeos, o compartir archivos'.

Esta herramienta nos ofrece la posibilidad de establecer diversos niveles de privacidad de los mensajes:

<sup>1</sup> Twitter guarda texto y permite subir fotos directamente, pero para vídeos y archivos se han creado herramientas específicas que permiten publicar vídeos (como tweetube.com o twitvid.io) o compartir archivos (como twitdoc.com, filetwt.com, o twitter.io).

- Públicos, es decir, visibles para todo el mundo.
- Visibles pero solamente por parte de mis seguidores.
- Con nuestros proveedores, para el seguimiento de un servicio, proyecto, producto, etc.
- Privados, para un determinado usuario (funcionando en este caso de forma similar a las herramientas de de mensajería).

Con el objetivo de facilitar la búsqueda de los mensajes, podemos llevar a cabo búsquedas por temáticas.

Cada usuario de Twitter tiene un nick, que puede ser una parte de su nombre, un apodo, el nombre de nuestra empresa... es decir, lo que más encaje con el uso que vamos a hacer de Twitter. Este nick será de la forma **@NombreUsuario.** Y podremos leer los textos de cualquiera de estos usuarios en twitter.com/NombreUsuario.

Para **disponer de una cuenta en Twitter** no tenemos más que visitar http://twitter.com y registrarnos introduciendo nuestro Nombre completo, email y contraseña.

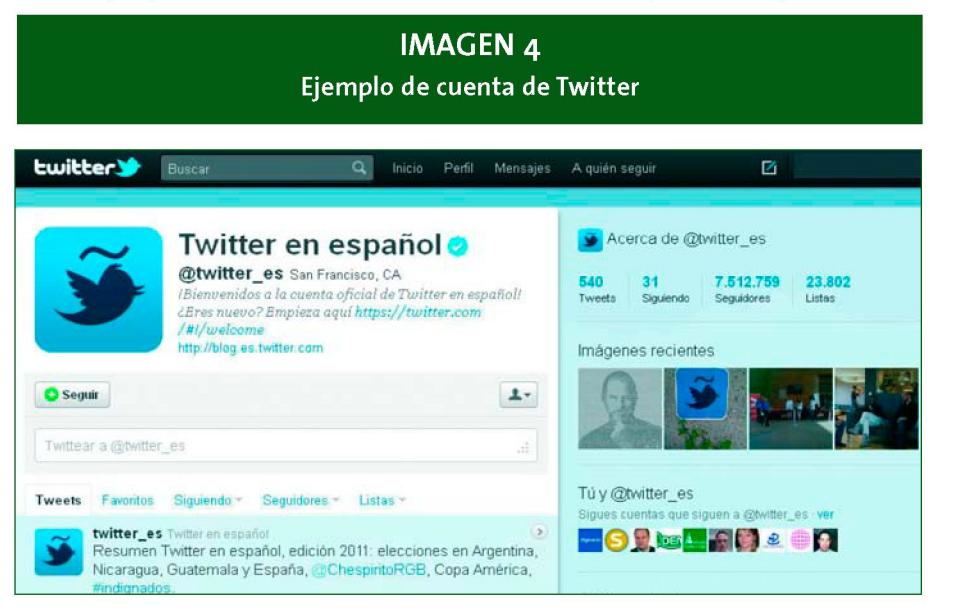

#### **Otras herramientas de microblogging son:**

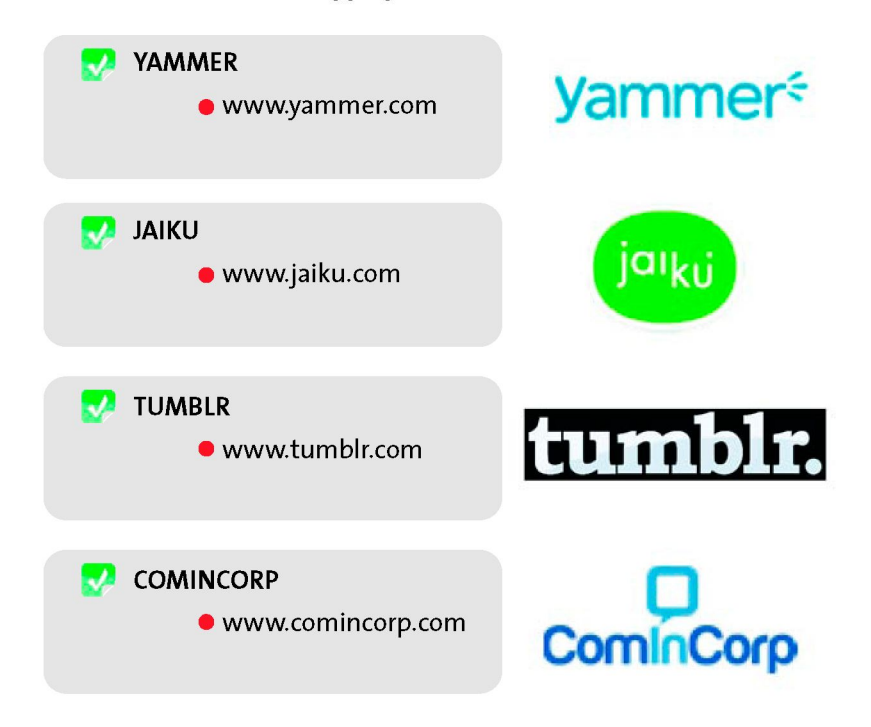

#### <span id="page-26-0"></span>**c. REDES SOCIALES**

#### **¿QUÉ ES UNA RED SOCIAL?**

Las **Redes Sociales** son espacios virtuales donde un usuario puede interactuar con otros usuarios. Se trata de una estructura social compuesta por grupos de personas conectadas por algún tipo de afinidad o relación que puede ir desde la amistad o el parentesco hasta intereses comunes, necesidad de compartir, adquirir conocimientos u otras.

Su principal ventaja como herramienta on line es la bidireccionalidad y su inmediatez. Las redes sociales pueden emplearse como ocio, para mantener contacto con los amigos, o de una manera más profesional, como forma de canal de comunicación con nuestros clientes o, a nivel interno, con nuestros propios empleados.

En el caso concreto de considerar el uso de las redes sociales en el ámbito de la comunicación, existe la posibilidad, bien de emplear alguna de las redes sociales existentes, bien de emplear una red social corporativa desarrollada a medida para uso exclusivo de los empleados. En la mayor parte de las empresas una opción adecuada es el uso de una red social existente, empleando en este caso grupos privados que se pueden gestionar desde la empresa.

#### **¿CÓMO FUNCIONA?**

El funcionamiento de las redes sociales es simple, aunque cambia dependiendo de la red social en la que queramos ingresar. Las redes sociales comienzan con **un número inicial de usuarios que envían mensajes a miembros de su red para invitarles a participar en esta red social.** Los que aceptan repiten esta misma operación de manera que cada vez se va incrementando más el número de usuarios **(difusión viral).** No se debe olvidar que la esencia principal de estas redes sociales es la **interrelación entre las personas que la forman.** 

#### **¿Y PARA QUÉ PUEDO UTILIZARLA DENTRO DE MI EMPRESA?**

Por lo general, las redes sociales nos sirven para promocionar productos y/o servicios, promocionar a la empresa, ampliar el número de contactos y fidelizar creando vínculos entre aquellas personas que tengan intereses comunes.

Cada vez son más las empresas que usan redes sociales para tener un **contacto directo** con el cliente y resolver las dudas que tenga sobre los servicios o productos que se ofrecen.

Una de las principales finalidades que se les está dando es la **difusión de información de interés** para los clientes y la **recabación de su opinión.** 

Pero el uso de las redes sociales dentro de la empresa también favorece la **interrelación entre los empleados** de la misma, por lo que no sólo vamos a conseguir mejorar la productividad (por ejemplo, cuando los empleados las utilizan para transmitir sus **conocimientos** a los compañeros, cuando se **informa** sobre el trabajo que se está realizando, o también cuando se emplean para la **gestión de los proyectos** a través de comunidades), sino que mejoraremos el clima laboral, al **permitir comunicarse, cooperar y crear comunidad** entre los trabajadores. Esta interrelación actúa en ambas direcciones, ya que comunicamos y escuchamos, dando así respuesta a las necesidades y expectativas identificadas.

#### **EJEMPLOS DE REDES SOCIALES**

Como se ha comentado anteriormente, nuestra empresa puede utilizar alguna existentes o emplear una red social corporativa desarrollada a medida empleados. En este apartado nos centraremos en aquellas redes sociales ya en las redes sociales generalistas, centrando el foco en su uso empresarial.

**FACEBOOK** ([www.facebook.com\)](http://www.facebook.com):

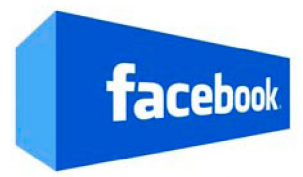

Es una red social basada en perfiles y orientada a la **interrelación entre las personas que la forman,**  manteniéndonos conectados de forma **privada**  (mensajes privados) o bien de manera **pública,** a

través de los **Muros** (lugar donde aparece la actividad pública de los usuarios).

Además, Facebook proporciona otras muchas funcionalidades: **aplicaciones**  auxiliares de todo tipo, posibilidad de compartir **fotos, chat** para hablar en tiempo real, creación de **grupos, notas, anuncios,** etc.

Desde el ámbito profesional, lo más usado por las organizaciones en Facebook es la posibilidad de *"Crear una Página",*funcionalidad que nos permite crear una página web ("Fan Page") de nuestra empresa en Facebook a través de la cual

podremos conseguir "fans" de nuestra organización a los que informaremos de nuestras novedades o les haremos partícipes de nuevas oportunidades.

Estas páginas permiten publicar información actualizada, noticias, vídeos, fotos de productos o proyectos, etc. dejando abierta la posibilidad de que los usuarios interesados comenten, opinen y se puedan mantener al día de la información facilitada, favoreciendo la creación de una comunidad en torno a la empresa.

#### **IMAGEN 5** Creación de una "Fan Page" en Facebook

Confirma la categoria de tu página La categoría de tu página aparece ahora al principio de la página. Por favor, comprueba que sea la correcta.  $\boxed{\bullet}$  Comunidad  $\boxed{\bullet}$  (v) **Come** Redes sociales formación > Comenzar ✔ Editar la página **Ball Muro** Comunidad / Editar Información a Información Administradores (1) [7] Te damos la bienvenida **Main Finalistic** Agregar una imagen nersonas les nústa esto Agregar a los favoritos de mi<br>oácios User Facebook como "Redes sociales Carga una imagen Suscribirse a través de RSS desde tu computador [6] Notificaciones Compartir sel Promoclanar con un anuncio **ESI** ver estadisticas 28. Sugerir esta página a mis amigos

También es posible crear grupos privados en Facebook:

#### (www.facebook.com/groups)

para organizar a los empleados en función de las áreas o proyectos en los que trabajen (es como crear una red social dentro de una red social). Los grupos nos permiten relacionar personas con intereses comunes

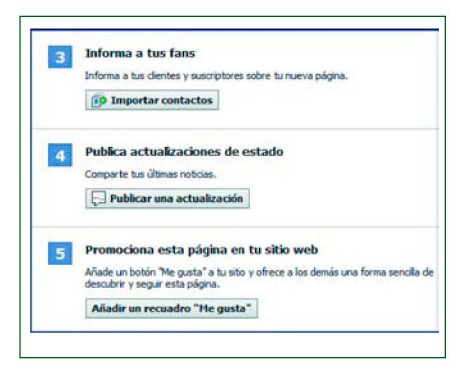

#### **GOOGLE+** ([https://plus.google.com\)](https://plus.google.com):

```
Google
```
Red social cuyo objetivo principal es relacionarse con otras personas a través de Internet tal como lo hacemos en la vida real.

Una de las principales características de Google+ es lo que se ha denominado **"Círculos",** que permite crear diferentes grupos (trabajadores, clientes, etc.) con los que compartir diferentes cosas (noticias, fotos, enlaces, etc.), es decir, permite organizar nuestros contactos según la relación que tengamos con ellos y compartir y seguir determinados contenidos sólo con las personas de los círculos que decidamos:

#### **IMAGEN 6 Círculos de Google+**

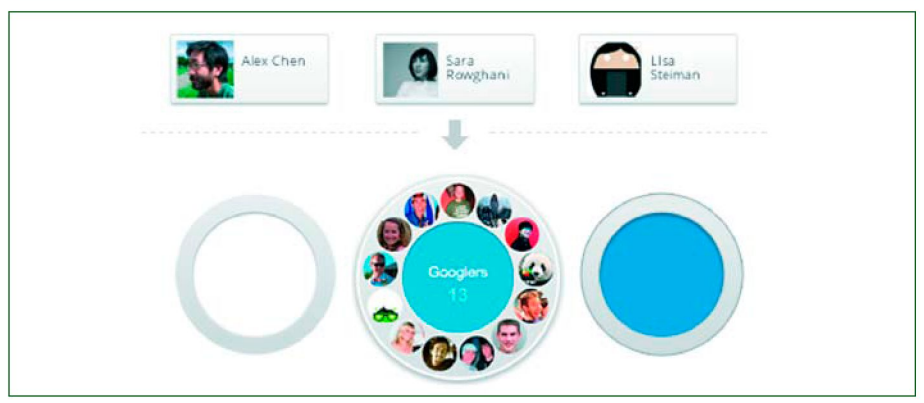

Fuente: http://www.google.com/intl/es/+/learnmore/

En esta red social se pueden subir de forma instantánea fotos y vídeos, y permite emplear un videochat para hablar con un grupo de personas.

En el ámbito de las empresas Google+ ofrece la posibilidad de crear páginas, similares a los perfiles pero con ciertas diferencias:

· Para que una página pueda añadir a una persona a sus círculos, esa persona tiene que haber añadido antes esa página a sus círculos.

te emplear un videochat para hablar con un grupo de personas. similare En el• ámbit Par son a loaao qu tien ds perfile ee la un e qus empresa a págin se per habeoa cor pued añadid s Google n cierta a añadi o ante s+ diferencias ofrec r as esune laa págin a person posibilida : a aa a su suds d círculos s círculos e crear.páginas , esa per, -

- Las páginas pueden crearse para diferentes entidades, mientras que los perfiles solo son para personas.
- Las páginas disponen del "botón +1" para que los usuarios recomienden nuestro negocio, nuestros productos o servicios a sus amigos y contactos en toda la Web.

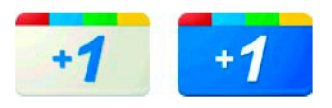

• Las páginas locales contienen campos especiales para que sea más fácil ubicar físicamente alas empresas.

En la siguiente imagen podemos ver un **ejemplo** de página en Google+:

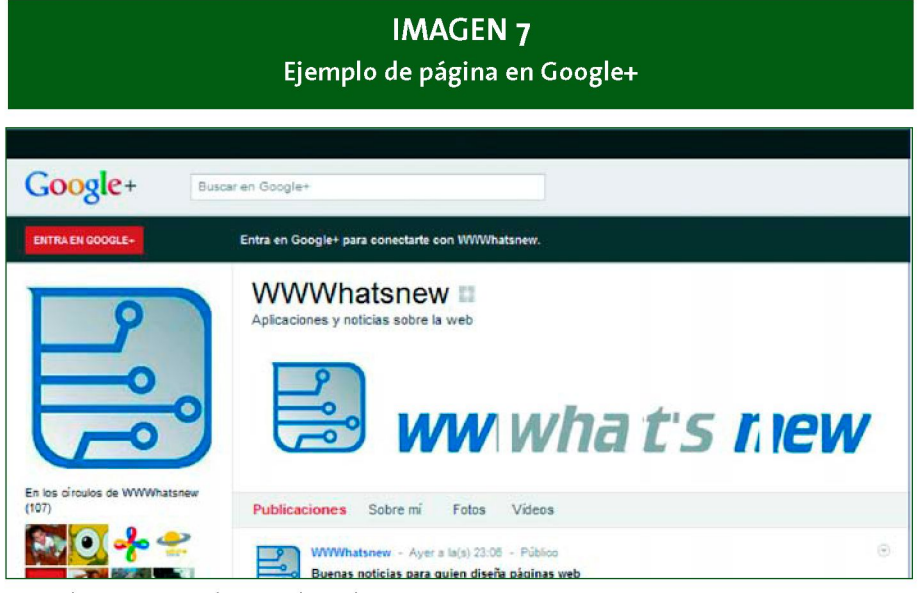

**Fuente:** <http://www.google.com/intl/es/+/learnmore/>

#### **Otras redes sociales que podemos encontrar son:**

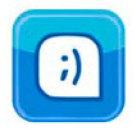

**TUENTI** ([www.tuenti.com\)](http://www.tuenti.com):

#### **3.2 En el Networking**

<span id="page-32-0"></span>El Networking es el uso de herramientas sociales para la gestión de **contactos profesionales** en el ámbito empresarial, es decir, contacto con clientes, proveedores, colaboradores o incluso la competencia, con el objetivo de conseguir nuevos contactos profesionales o mantener los que ya se tienen.

Habitualmente el networking ha sido realizado mediante reuniones presenciales, desayunos de trabajo... aunque **actualmente** se realiza cada vez más **a través de las redes profesionales online** aprovechando éstas para establecer nuevos contactos a través de los ya creados.

En este sentido, las redes sociales profesionales nos pueden favorecer o facilitar aspectos como:

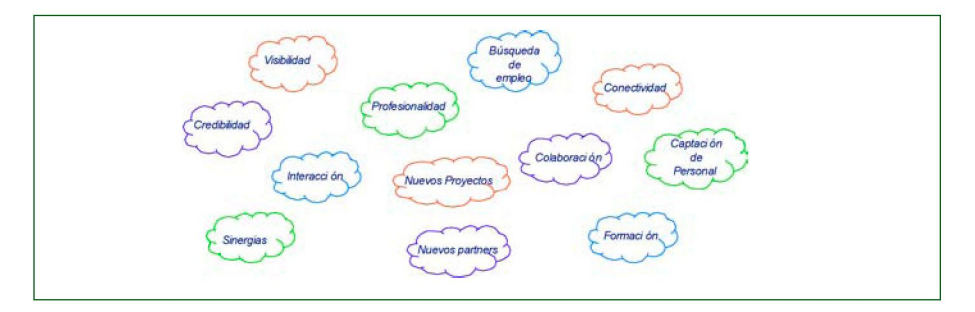

**¿Y PARA QUÉ PUEDO UTILIZAR LAS REDES PROFESIONALES DENTRO DE MI EMPRESA?**  Este tipo de redes sociales se utiliza **principalmente** para el **networking** entre sus miembros, para crear nuevos proyectos o vías de **colaboración.** Gracias a ellas, podemos contactar con posibles clientes, proveedores, directivos, etc. que pueden resultar de interés, facilitando así el encuentro entre profesionales con intereses comunes y la realización de colaboraciones y alianzas.

Adicionalmente,en estas redes se crean grupos especializados en diferentes materias donde se abren vías de debate para que los especialistas interactúen entre ellos.

No debemos perder de vista que el networking está basado en la reciprocidad, es decir, en colaborar con nuestros contactos facilitándoles lo que necesitan y que éstos colaboren con nosotros. Además, cuanto más dispuestos nos encontremos para colaborar con nuestros contactos más se beneficiarán el resto de personas de nuestra propia red y mayor predisposición habrá para colaborar produciéndose así beneficios para todos.

Asimismo, estas redes también se utilizan como currículum vitae en la red, siendo cada vez más las empresas que buscan posibles candidatos a sus puestos de trabajo vacantes a través de este tipo de redes sociales.

#### **FIEMPLOS DE REDES SOCIALES PROFESIONALES**

Entre las redes sociales profesionales cabe destacar:

LINKEDIN (www.linkedin.com):

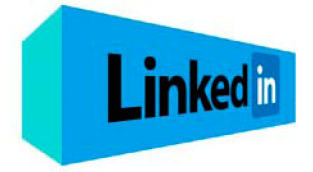

Red social orientada a los negocios, dedicada al networking en Internet, siendo su principal objetivo gestionar y establecer contactos profesionales, lo que nos puede permitir generar nuevo negocio,

buscar candidatos a través de la red o mantenernos actualizados sobre temas de interés a través de los grupos especializados creados.

#### **IMAGEN 8** Ejemplo de perfil en LinkedIn

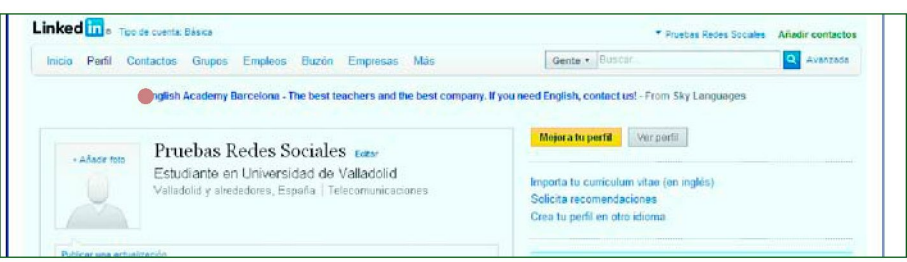

Actualmente, LinkedIn es la **red social profesional más usada** en el mundo.

Dentro de LinkedIn existen **grupos de interés** de diferentes temáticas en las que el usuario puede interactuar con otros con los mismos intereses, donde se incluyen **debates** sobre la temática del grupo en los que se puede dar la opinión como experto y colaborar con otros miembros del grupo.

LinkedIn permite a los usuarios interrelacionar su perfil con otras **aplicaciones**  de interés, como su blog personal, para que sus contactos estén al día de las entradas recientes, añadir Slideshare para compartir presentaciones, herramientas de gestión de eventos y proyectos, etc.

#### **Otras redes sociales profesionales que podemos encontrar son:**

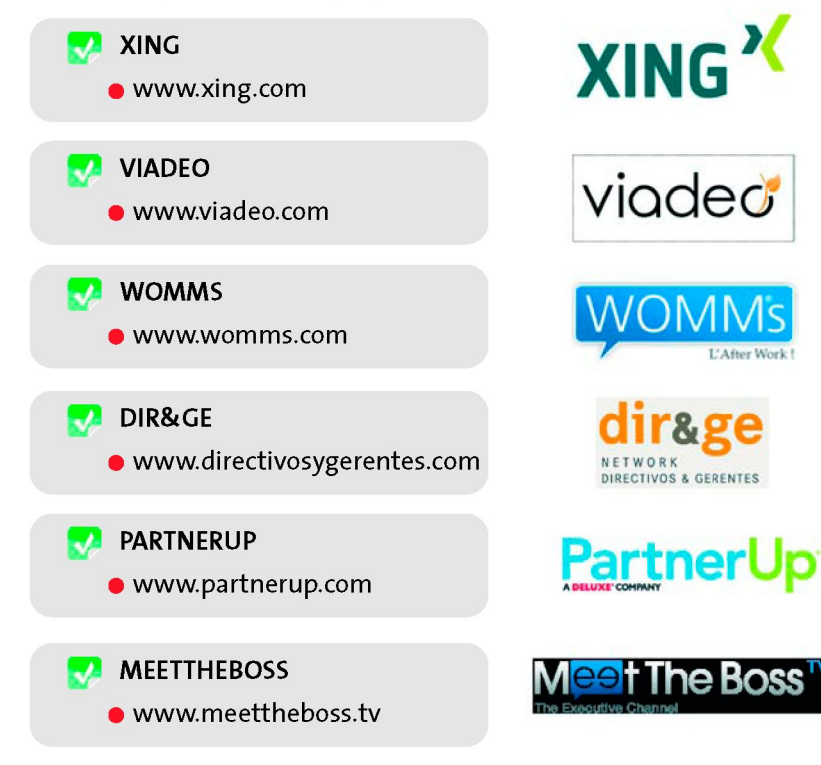

#### **3.3 En la gestión del conocimiento**

<span id="page-35-0"></span>Nuestra empresa puede aprovechar este tipo de herramientas para **gestionar y compartir contenidos** de interés para un determinado ámbito, como por ejemplo:

- 9 Toda la empresa
- Un área o departamento determinado
- Un equipo de trabajo
- Una delegación. Etc.

De esta forma fomentamos el **trabajo colaborativo,** ya que los usuarios pueden compartir, valorar y aportar comentarios, sugerencias y nuevas ideas a los contenidos publicados, y podrán trabajar conjuntamente desde diferentes lugares (tanto con otras personas de la empresa como con personas de empresas colaboradoras, clientes, etc.).

Adicionalmente, con el uso de estas herramientas **mejoramos la gestión de nuestros recursos internos,** ya que utilizamos espacios de almacenamiento virtuales evitando el sobredimensionamiento de nuestras infraestructuras tecnológicas.

#### <span id="page-35-1"></span>**a. WIKI S**

#### **¿QUÉ ES UNA WIKI?**

Una **Wiki** es un sitio web colaborativo (con texto, enlaces, imágenes y cualquier otro tipo de contenido) cuyas páginas pueden ser editadas por varios usuarios registrados a través de un navegador Web.

Los usuarios pueden **crear, modificar y/o borrar el contenido** que comparten, conservando un histórico de los cambios realizados, lo que posibilita la recuperación de las versiones anteriores.
## **IMAGEN 9**

**Ejemplo del aspecto de una Wiki para la identificación de las etapas de un proyecto** 

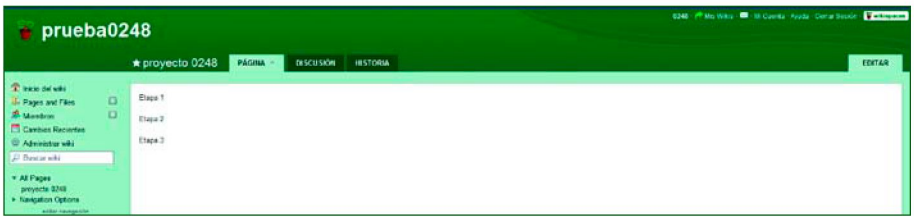

## **IMAGEN 10**

**Ejemplo del aspecto de una Wiki, durante la edición del contenido** 

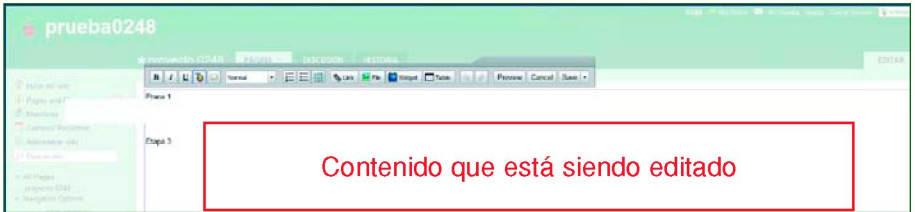

Los usuarios registrados pueden ser un grupo cerrado como, por ejemplo, los miembros de un equipo de proyecto, o un grupo abierto a cualquier persona (sería el ejemplo de la Wikipedia).

### **¿Y PARA QUÉ PUEDO UTILIZARLO EN MI EMPRESA?**

Dentro de la empresa, podemos emplear una Wiki para la **creación, revisión y/o modificación de documentos** en equipo. Es de gran utilidad para aquellos documentos que varían en el tiempo, y cuando en su creación y revisión participan varias personas de forma colaborativa.

Por ejemplo, si necesitamos elaborar procedimientos y normas de gestión interna de la empresa, su redacción suele contar con la aportación de conocimientos de personas de las diferentes áreas de la empresa implicadas en cada procedimiento. Con esta herramienta dispondremos de un espacio común donde todas las personas implicadas podrán ir aportando y revisando el contenido, hasta llegar a su edición definitiva.

Igualmente una Wiki puede ser útil para la elaboración de documentos asociados a un proyecto, donde los miembros del equipo de proyecto pueden ser partícipes de su confección, aportando las modificaciones que en cada momento sean necesarias y manteniendo un histórico de los cambios realizados.

También nos puede servir, por ejemplo, para mantener una lista actualizada de proveedores donde vayamos incluyendo a nuevos proveedores y quitando aquellos con los que no vayamos a contar, pudiendo incluir comentarios con información de interés para el resto de personas de la empresa.

### **¿CÓMO SE CREAN?**

Existen numerosas herramientas para la creación de wikis, como por ejemplo:

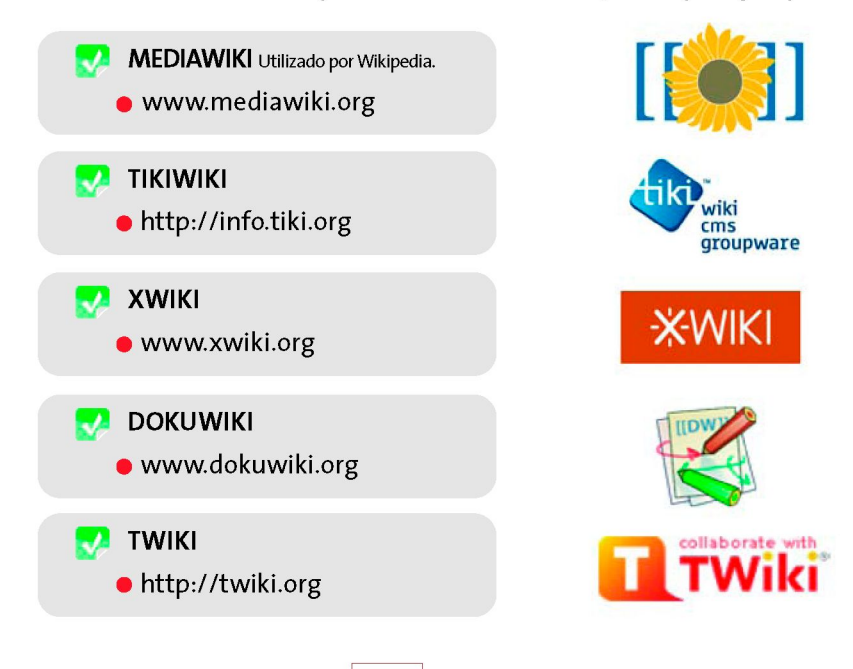

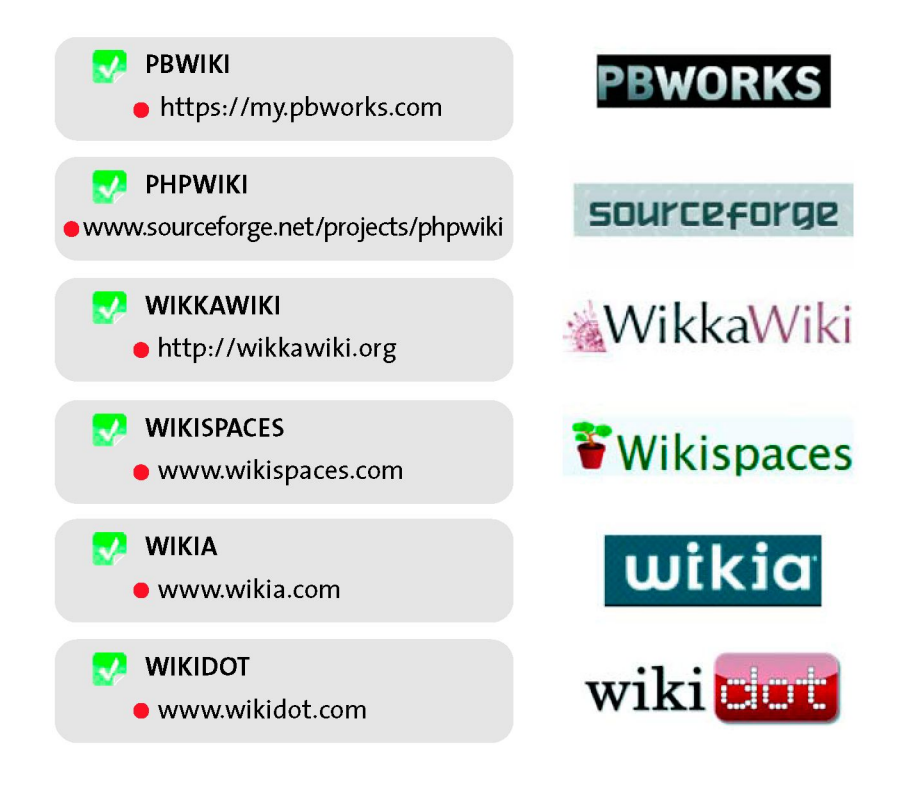

## **b. MARCADORES SOCIALES**

**¿QUÉ ES UN MARCADOR SOCIAL?**  Un **Marcador Social** es un espacio en la web donde podemos tener incluidos **nuestros "Favoritos",** es decir, aquellos enlaces a sitios webs que son de nuestro interés, como los que solemos tener en el navegador de nuestro ordenador:

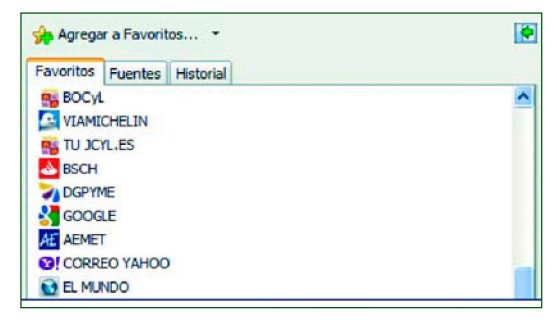

Además de tener nuestros "Favoritos" almacenados en la web, lo que nos permitirá acceder a ellos desde cualquier sitio, podremos **clasificarlos** etiquetándolos mediante palabras clave (tags), así como compartirlos con otros usuarios de forma pública o privada.

Los marcadores sociales de acceso público nos van a permitir conocer los enlaces a sitios web empleados por otros usuarios y que podrían ser de interés para nosotros. También es posible incluir **comentarios** a los "Favoritos" almacenados, facilitando así la búsqueda posterior de contenidos en función de un tema de interés.

Los marcadores sociales son muy útiles a la hora de trabajar de forma colaborativa con diversas fuentes de información en la web.

### **¿Y PARA QUÉ PUEDO UTILIZARLO DENTRO DE MI EMPRESA?**

Como hemos comentado anteriormente, los marcadores sociales se encuentran almacenados en la nube, por lo que son **accesibles desde cualquier sitio.** Es por ello que esta herramienta será muy útil para aquellas personas de la empresa que tengan que trabajar desde diferentes sitios y con diferentes dispositivos (ordenadores, tablet, móvil, etc.).

También puede ser de gran utilidad para **equipos de proyecto** en los que es necesario crear una base de datos donde estén incluidos los enlaces a sitios web de interés para el proyecto como, por ejemplo, legislación, normativa, proveedores, conocimientos técnicos, novedades, noticias, etc. En este caso, emplearemos los marcadores sociales de **acceso privado,** para que la gestión de la información contenida sea sólo accesible para los miembros del equipo de trabajo.

#### **EJEMPLOS DE MARCADORES SOCIALES**

**DEL.ICIO.US** ([http://del.icio.us\)](http://del.icio.us): herramienta que nos permite gestionar los enla-

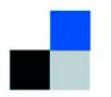

ces a sitios webs que sean de nuestro interés.

**.ICIO.US** Con esta herramienta podemos almacenar en la web los enlaces (bookmarks) según estamos navegando por ellos y categorizarlos mediante etiquetas con las palabras clave del enlace (tags). En la siguiente imagen podemos ver los enlaces más destacados publicados por los usuarios:

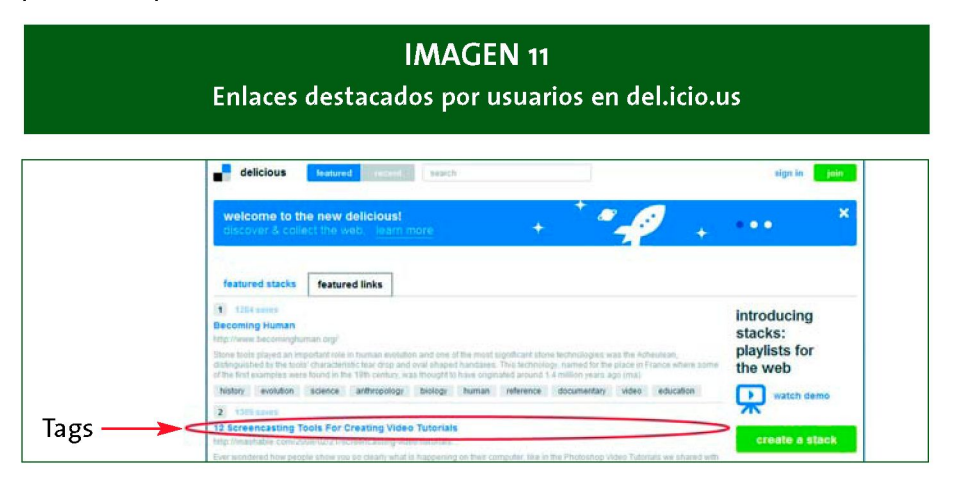

Si seleccionamos una etiqueta o tag, como por ejemplo, "science", veremos los enlaces que otros usuarios han marcado como favoritos dentro de esa categoría:

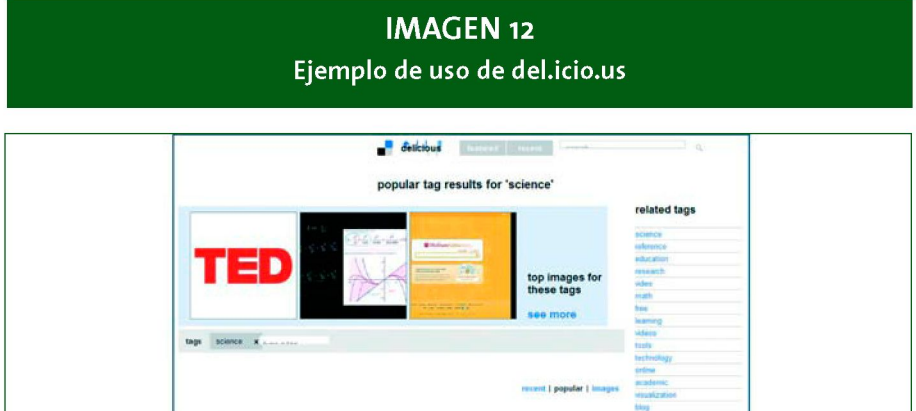

También podremos agruparlos por temas de interés (stack), compartirlos con otras personas y profundizar en la búsqueda de enlaces sobre temas de interés para nosotros.

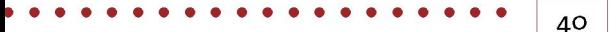

#### En la siguiente imagen podemos ver los stacks más destacados:

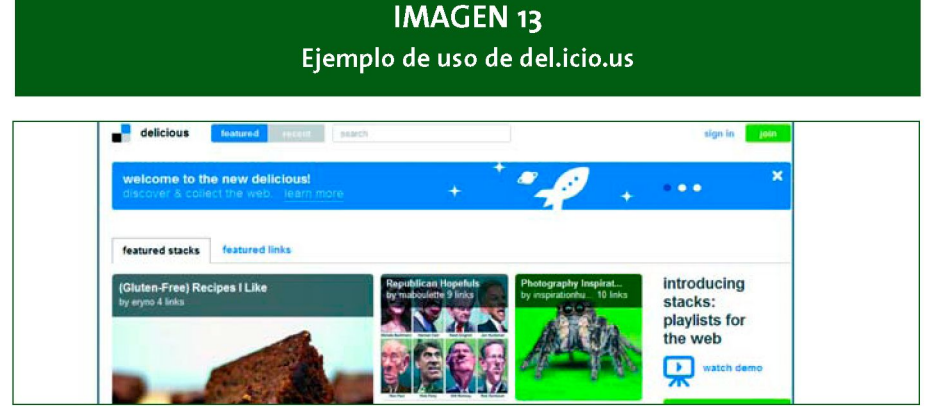

Un stack podemos personalizarlo con imágenes y comentarios. Asimismo, con del.icio.us podemos crear grupos de personas con diferentes páginas Web favoritas.

**DIGG** ([http://digg.com/\)](http://digg.com/): Con esta herramienta los usuarios envían recomenda-

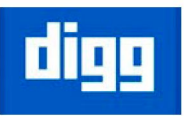

ciones de páginas web y de noticias, y los ponen a disposición del resto de usuarios, quienes pueden realizar comentarios y valorar el contenido.

## **IMAGEN 14 Ejemplo de uso de digg**

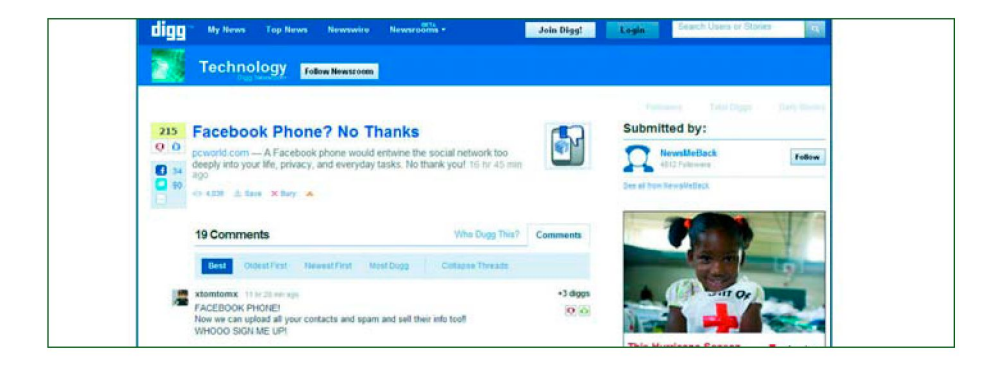

#### **Otros ejemplos de marcadores sociales son:**

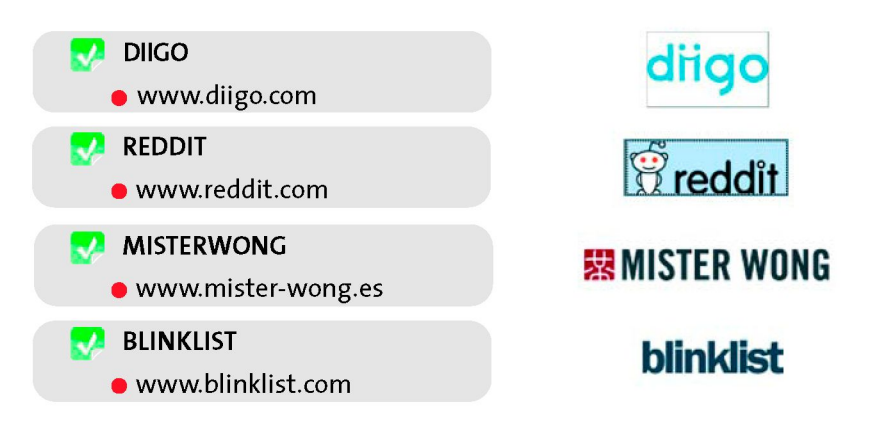

## **c. DISCOS DE ALMACENAMIENTO ONLINE**

**DROPBOX** ([www.dropbox.com\)](http://www.dropbox.com): es una herramienta de almacenamiento de información online, con posibilidad de acceso desde cualquier sitio. Con esta herramienta tenemos la posibilidad de almacenar cualquier tipo archivo en una estructura de carpetas que podemos compartir con otras personas. A modo de ejemplo, podríamos tener nuestros archivos almacenados de la siguiente manera: **Dropbox** 

## **IMAGEN 15**

**Estructura de archivos compartidos a través de Dropbox** 

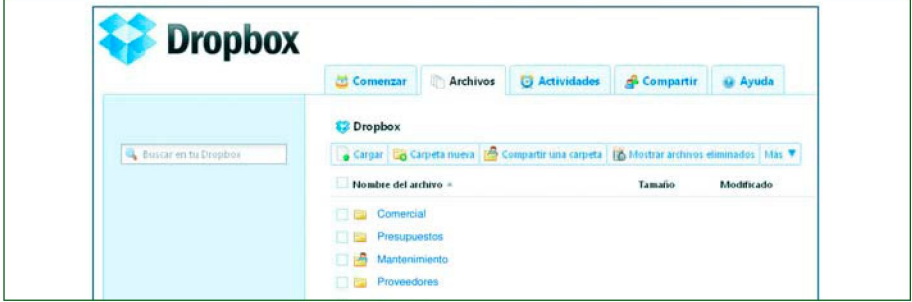

Si se produce una modificación en alguno de los archivos de las carpetas de Dropbox, por un lado se actualiza automáticamente en los ordenadores de todos los usuarios con quienes compartimos esos archivos, y por otro, si lo necesitásemos, tenemos la posibilidad de acceder a un registro de versiones anteriores de los archivos, por si se efectúa alguna modificación no deseada.

Podemos compartir los archivos de unas carpetas determinadas con una serie de personas y los archivos de otras carpetas con otras personas, creando diferentes tipos de accesos y permisos en función de las credenciales de cada usuario.

Además, existen multitud de aplicaciones que funcionan en conjunción con Dropbox, aportando funcionalidades  $\lceil C / \rceil$  Chatbox añadidas. Un ejemplo es **Chatbox,** que facilita la gestión

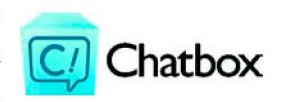

colaborativa de estos archivos, al dar la posibilidad de realizar comentarios sobre los archivos compartidos.

#### **Otros ejemplos de herramientas para almacenamiento online de archivos son:**

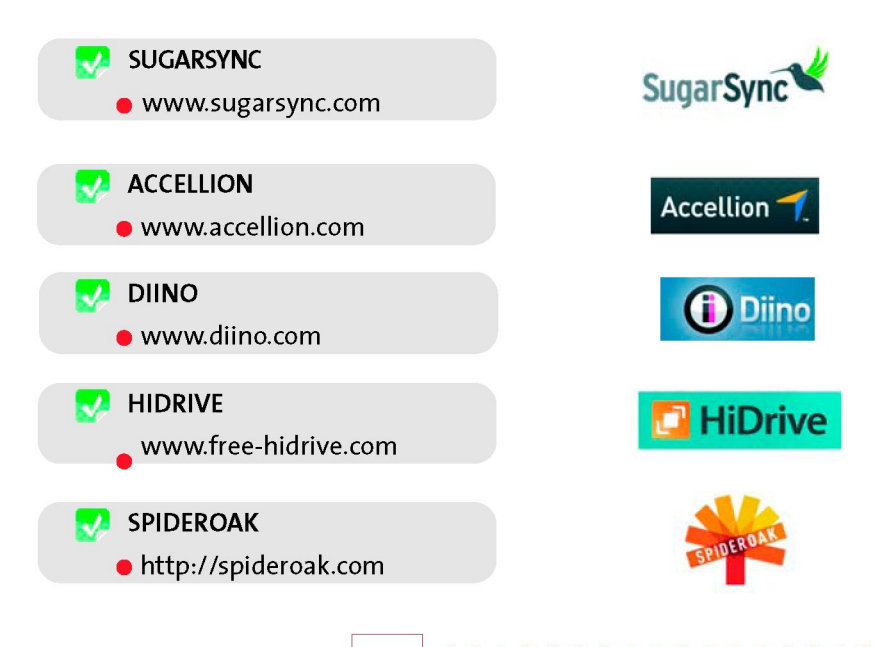

## **d. PUBLICACIÓN DE DOCUMENTOS Y PRESENTACIONES**

**SCRIBD** ([www.scribd.com\)](http://www.scribd.com): es una red de contenidos para compartir y visualizar

Scribd publicaciones a través de Internet. Esta herramienta admite  $\blacksquare$  la mayoría de los formatos de fichero (doc, pdf, ppt, xls, etc.).

No es necesario crear una cuenta para subir documentos, aunque si que es necesario para poder modificarlos, o para poder descargarlos en nuestro ordenador (en aquellos casos en los que el autor lo haya autorizado).

Los documentos se categorizan mediante un sistema de etiquetas. Esto permite a los usuarios posteriormente poder buscar documentos de una forma sencilla y rápida.

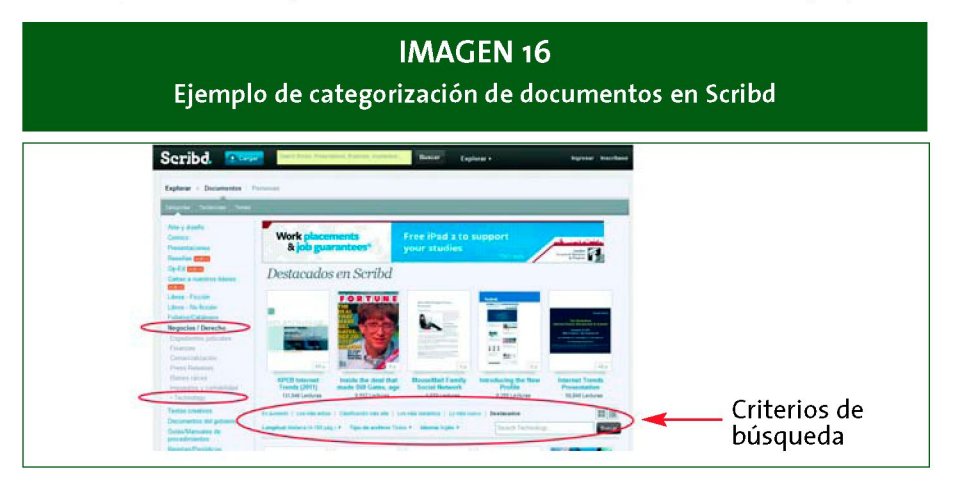

Los usuarios pueden participar haciendo comentarios o a través de puntuaciones. Otra característica que ofrece es que podemos podemos insertarlos en blogs o páginas webs.

**SLIDESHARE** ([www.slideshare.net\)](http://www.slideshare.net): es una red de contenidos para compartir pre-

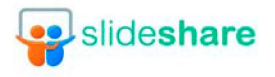

sentaciones a través de Internet, donde podemos almaslideshare cenar, organizar y compartir presentaciones de forma gratuita.

## **IMAGEN 17 Ejemplo de presentación compartida a través de Slideshare**

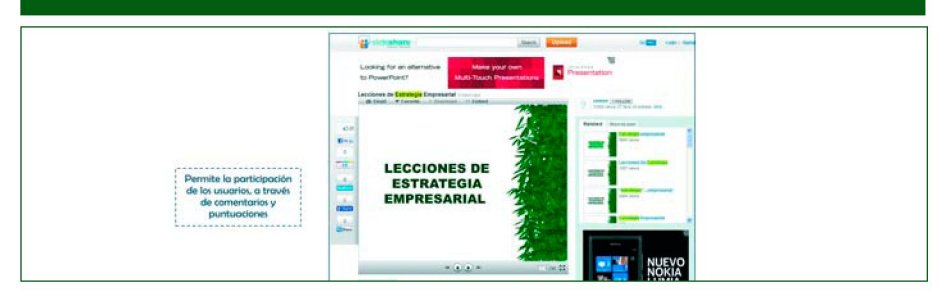

Esta herramienta admite formatos como PowerPoint (pps, ppt) u OpenOffice (odp), online en formato Flash.

Slideshare permite agregar audio a las presentaciones, sincronizando archivos de audio mp3 con las diapositivas para dar lugar a un Slidecast o Webinar o (una especie de seminario que se transmite por Web).

Asimismo permite incluir vídeos de Youtube dentro de las presentaciones de SlideShare. Las presentaciones se pueden subir de forma pública o de forma privada.

Otra característica que ofrece es que podemos podemos insertarlos en blogs, páginas intranets de empresas.

Con este tipo de herramientas podremos, por ejemplo, llevar a cabo presentaciones de nuestros productos o servicios, así como incluir manuales técnicos de la corporación.

**Otros ejemplos para la publicación de documentos y presentaciones son:** 

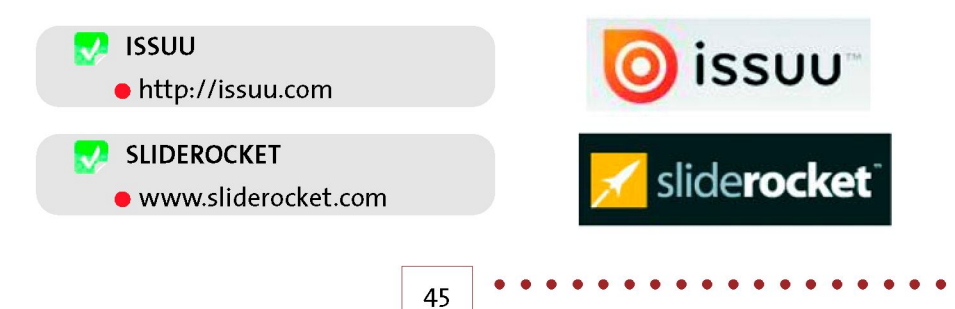

## *e .* **GESTIÓN DE FOTOS Y VIDEO**

**FLICKR** ([www.flickr.com\)](http://www.flickr.com): es una red de contenidos para compartir fotografías (y también vídeos) a través de Internet, donde podemos almacenar, organizar y compartir fotos, y donde los usuarios pueden dejar comentarios.

Las fotografías se categorizan mediante un sistema de etiquetas y se almacenan en álbumes.

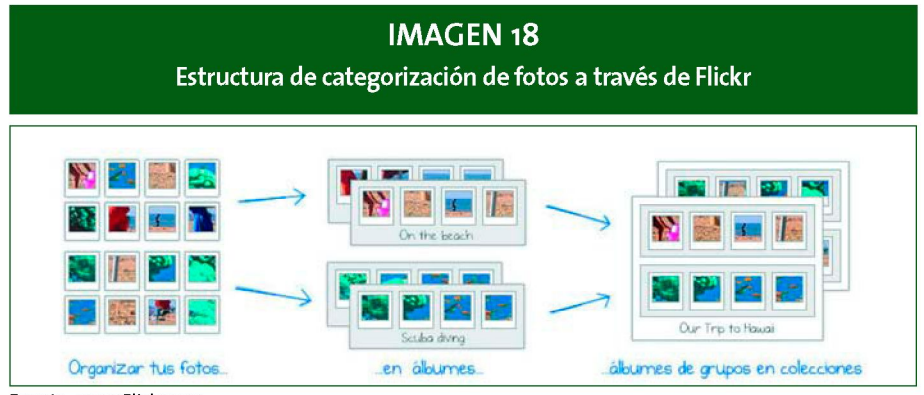

**Fuente:** [www.Flickr.com](http://www.Flickr.com)

Podemos **crear o adherirnos a grupos** para compartir contenido,ya sea en forma privada o con todo el mundo. Los grupos pueden ser públicos (figuran por todo el sitio de Flickr), públicos únicamente con invitación o totalmente privados (no figuran en ningún lugar del sitio de Flickr, y sólo nos podemos unir a ellos con una invitación).

Cada grupo tiene un mural de fotos o vídeos y un panel de debates para hablar. Podemos emplear Flickr, por ejemplo, para organizar fotografías de nuestro catálogo de productos o crear un álbum de eventos de la empresa.

Podemos emplear Flickr, por ejemplo, para organizar crear un álbum de eventos de la empresa.

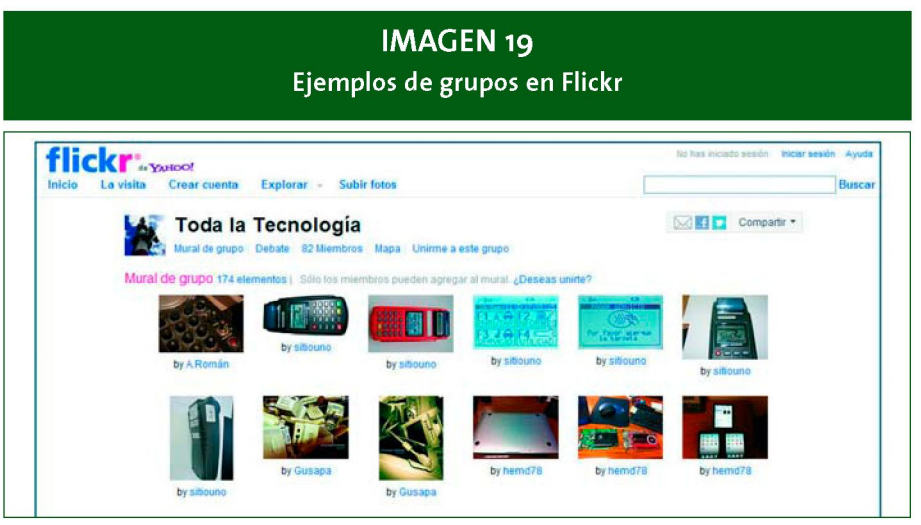

**Fuente:** [www.Flickr.com](http://www.Flickr.com)

**YOUTUBE** ([www.youtube.com\)](http://www.youtube.com): es la red de vídeos en streaming por excelencia, donde podremos almacenar, organizar y compartir vídeos de forma gratuita. Los vídeos se categorizan mediante un sistema de **etiquetas.** Esto permite a los usuarios posteriormente poder buscar vídeos de una forma sencilla y rápida.

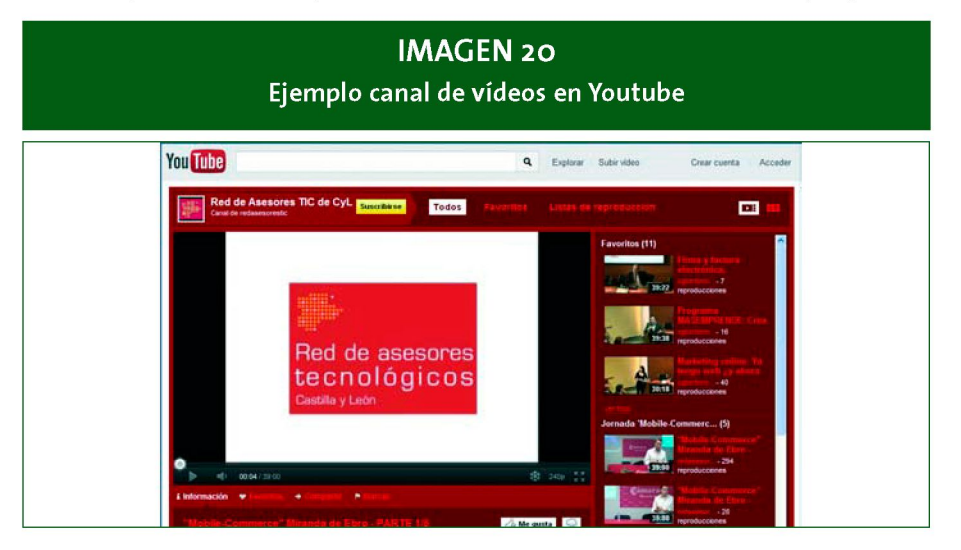

Ofrece la posibilidad de crear **canales de emisión,** públicos o privados, donde podemos incluir y organizar nuestros vídeos, personalizar el aspecto del canal, y permitir el acceso a un número determinado de personas. Los usuarios pueden suscribirse y dejar comentarios sobre los vídeos.

Dentro de estos canales tenemos la posibilidad de crear agrupaciones de vídeos por temas de interés.

Otras posibilidades que nos ofrece Youtube son la **subtitulación** de vídeos online, la inclusión de comentarios en el propio vídeo, o la posibilidad de incluir enlaces dentro de los vídeos a otros sitios web.

#### **Otras plataformas para la gestión de fotografías y vídeos:**

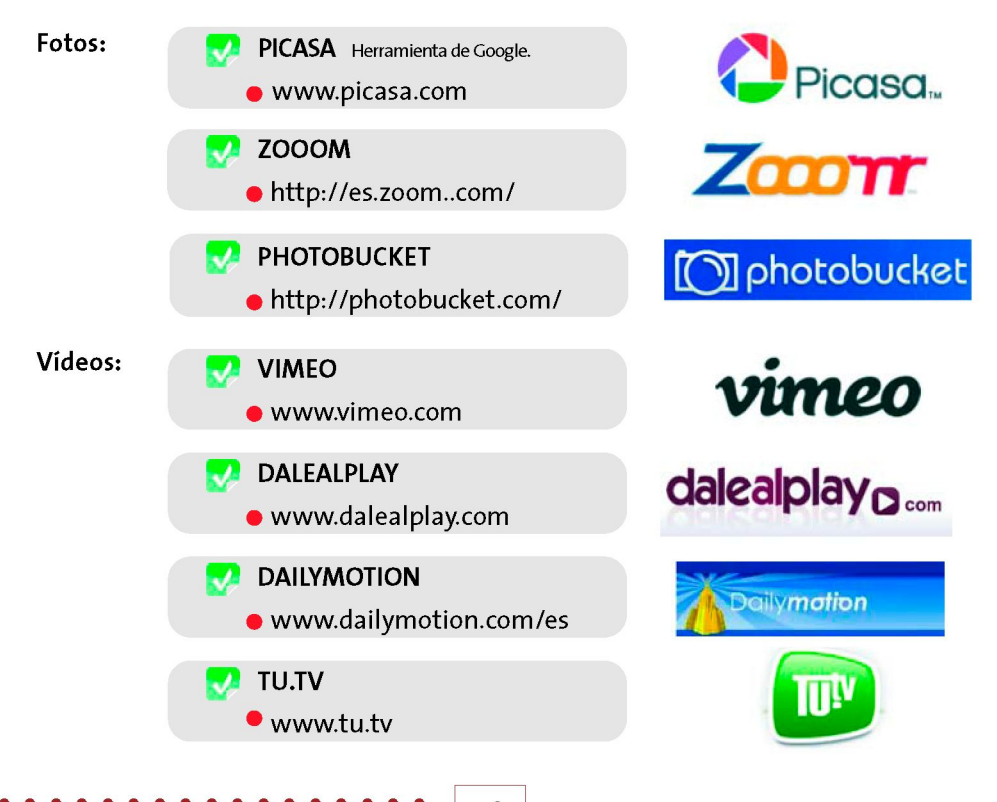

48

# **f. GESTIÓN DE NOTAS**

**EVERNOTE** ([www.evernote.com\)](http://www.evernote.com): es un gestor de notas, configuradas y etiqueta-

das según las preferencias del usuario. **EVERNOTE** 

Evernote permite **capturar y guardar la información de diferentes formas:** 

- Escribiendo una nota de texto
- Guardando una página web.
- Tomando una fotografía.
- Capturando la pantalla.

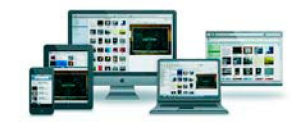

para posteriormente **organizaría** mediante etiquetas o blocs de notas, y poder **acceder a ella** de forma sencilla y desde cualquier lugar.

#### **IMAGEN 21 Imagen de capturas y anotaciones en Evernote**  La Lanza de Longinos - Alberto Pena - 16072008 Notes by Date Created ACCESSIVE **Gill** All Notabe a3 idea Thin Cab Com.<br>Sil 16 Date<br>hal 16  $Cust$ Jul 14 **districtibil** ×  $\overline{1}$ **B** [ KSee **B** | B | B | Z | B | B 23 b Offici Web ur. Mar Logi.<br>http: Goul  $\mathbf{H}$ Net 16  $3.716$  $3x + 2x$ hat to Aut. bit. ATTRIBUTES SAVED SEARCHES **Back**

Por ejemplo, si estamos desarrollando un proyecto podremos ir recopilando y organizando la información relacionada con el proyecto:

- Notas de las reuniones de seguimiento del proyecto.
- Notas de reuniones con el cliente.
- Lista de tareas.
- Enlaces de interés.
- Planos

## **g. MAPAS COLABORATIVOS**

**GOOGLE MAPS** ([http://maps.google.es/\)](http://maps.google.es/): es un servicio de mapas que ofrece la  $\sigma$  posibilidad de personalizar mapas, donde podemos incluir información georeferenciada sobre puntos de interés y compartirla con otros usuarios.

Los mapas pueden ser:

- **Públicos,** es decir, compartidos con todo el mundo. Estos mapas pueden publicarse en los resultados de las búsquedas y en los perfiles de los usuarios.
- **De publicación restringida,** cuando se quiere compartir únicamente con aquellas personas que tengan la URL del mapa.

Una vez creado el mapa, podemos invitar a otros usuarios a colaborar en su edición, incluyendo sus direcciones de correo electrónico. Y estos colaboradores pueden a su vez invitar a otros colaboradores si decidimos permitirselo cuando creamos el mapa.

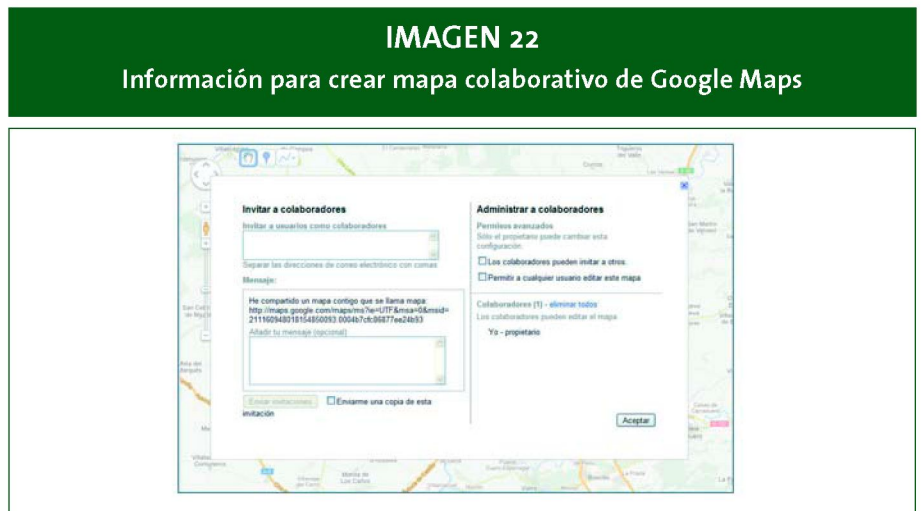

Después de haber creado un mapa podemos incluir puntos y/o áreas de interés en el mismo, añadiendo información descriptiva, fotos, vídeos, etc.

Los mapas colaborativos pueden tener diferentes utilidades para las empresas. Los siguientes ejemplos pueden ayudarnos a identificar posibles aplicaciones en nuestra empresa:

- Una empresa que, dentro de un proyecto, tiene que celebrar numerosas jornadas impartidas por diferentes personas en diferentes localidades, puede supervisar las actuaciones ya realizadas a través de la creación de un mapa donde los ponentes de las jornadas vayan indicando las jornadas ya celebradas a medida que se van finalizando, incluyendo información adicional sobre la jornada celebrada, como el lugar, el horario, el programa, etc. Asimismo este mapa permitiría ofrecer información a nuestro cliente sobre el grado de ejecución de nuestro trabajo de una forma gráfica y actualizada.
- Una empresa tiene que instalar una serie de equipos informáticos en edificios de diferentes localidades. Los técnicos pueden ir indicando en el mapa los equipos ya instalados.

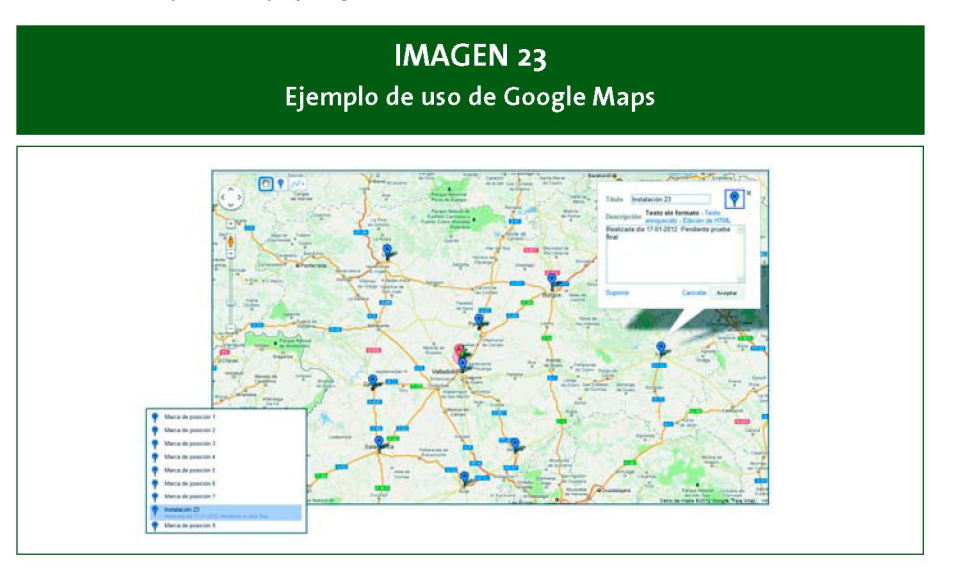

#### **Otros ejemplos de mapas colaborativos son:**

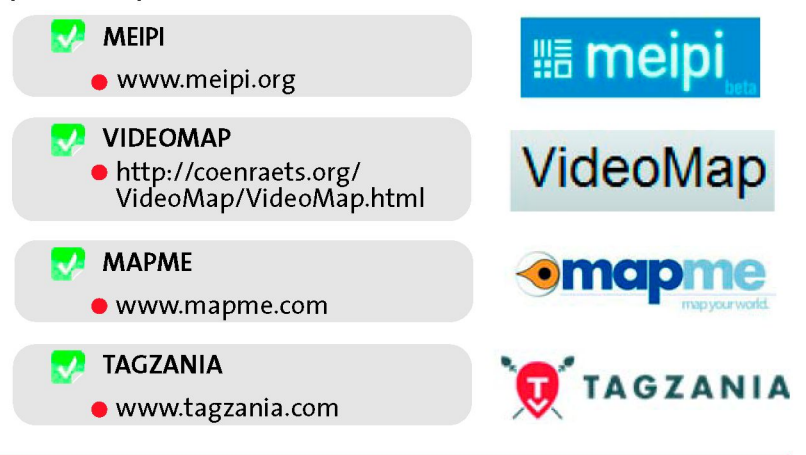

# **3.4 En la planificación y gestión de proyectos r**

Un Proyecto es un proceso único que consiste en un conjunto de **actividades coordinadas,** con fechas de inicio y fin, llevadas a cabo para lograr un objetivo conforme con requisitos específicos y compromisos de plazos, costes y recursos.

A continuación se detallan algunas de las herramientas que nos pueden ayudar en la **gestión colaborativa** de tareas y proyectos. Para ello hemos establecido una clasificación de las mismas en función de su principal utilidad:

- Tareas y calendarios.
- Reuniones online.
- Mapas mentales y tableros colaborativos.
- Edición colaborativa de Documentos.
- Sites para la Gestión de Proyectos.

## **a. TAREAS Y CALENDARIOS**

Parte del éxito en la gestión de un proyecto reside en una adecuada **gestión de las** 

**actividades y tareas** que tenemos que llevar a cabo para alcanzar los objetivos previstos en el proyecto, tanto en el plazo como en los resultados de dichas tareas.

A continuación veremos algunas herramientas que nos pueden ayudar en esta labor:

**GOOGLE CALENDAR** ([www.google.com/apps\)](http://www.google.com/apps): es una aplicación de calendario

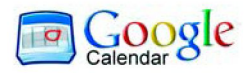

compartido, donde podemos establecer diferentes tipos de acceso.

Por ejemplo, podemos hacer un calendario de los eventos de la empresa que sea accesible a todo el personal, un calendario para cada uno de los equipos de proyecto, o un calendario de las reuniones del comité de dirección sólo accesible a sus miembros.

Es posible realizar una gestión compartida de agendas en un grupo de personas, de forma que todos estén informados de las reuniones y tareas que tiene el resto del equipo. Asimismo, Google Calendar se integra con el correo electrónico y puede funcionar conjuntamente con otras aplicaciones de calendario comunes.

# **IMAGEN 24**

### **Tablón de post-it de Corkboard**

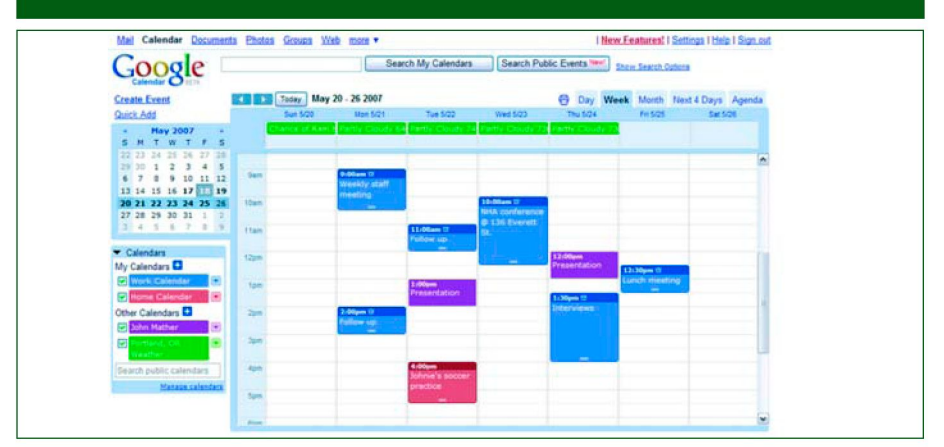

**REMEMBER THE MILK** ([www.rememberthemilk.com\)](http://www.rememberthemilk.com): es una aplicación web que

permite administrar *P* $\bullet$  **<b>P remember** listas de tareas y su the milk<sup>\*</sup> tiempo de gestión desde cualquier ordenador o dispositivo móvil. Entre sus principales características están: la clasificación de las tareas mediante tags, compartirlas con otros contactos y el envío de recordatorios de tareas (mediante SMS y los principales programas de mensajería instantánea).

# **IMAGEN 25 Tablón de post-it de Corkboard**  Gestiona tareas desde cualquier lugar Recibe email, SMS or recordatorios IM Comparte tus tareas VÍ Accede desde tu móvil **N** Gestionar tareas offline Usalo con Google Calendar **W** Añade tareas desde ¡Google

**Otros ejemplos de herramientas que nos pueden ayudar a gestionar la agenda y las tareas son:** 

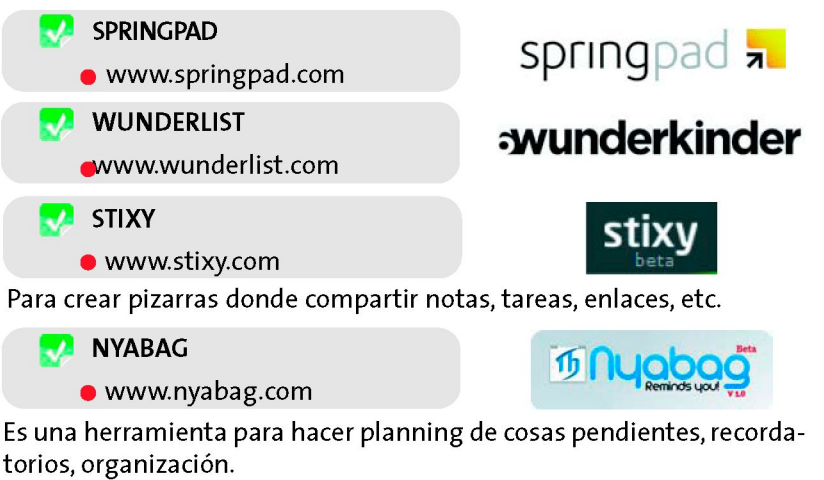

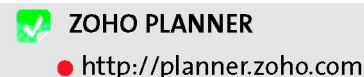

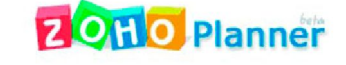

Es un organizador personal que combina una lista de tareas, un bloc de notas y una lista de recordatorios. Se pueden insertar imágenes y archivos en las notas, llevar una lista de tareas pendientes, marcarlas cuando se hayan realizado.

## **b. REUNIONES ONLINE**

La gestión de proyectos lleva inexorablemente asociada el desarrollo de reuniones, cuya convocatoria en ocasiones se pueden ver dificultada por la distancia y disponibilidad existente entre los miembros de un equipo de trabajo.

Las videoconferencias, los seminarios online, la visualización compartida de pantallas, el intercambio de documentos, etc. pueden ayudarnos en la organización de reuniones de forma remota.

#### **Vamos a ver algunas herramientas que disponen de estas funcionalidades:**

**JOIN.ME** ([https://join.me/\)](https://join.me/): es una herramienta para compartir el contenido de

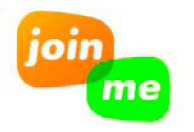

la pantalla de un usuario con otros, útil, por ejemplo, en equipos de trabajo de proyectos a la hora de mantener reuniones, formaciones, etc.

Para compartir la pantalla basta con que el organizador de una reunión invite a los participantes a una sesión, enviándoles un email con el código de acceso.

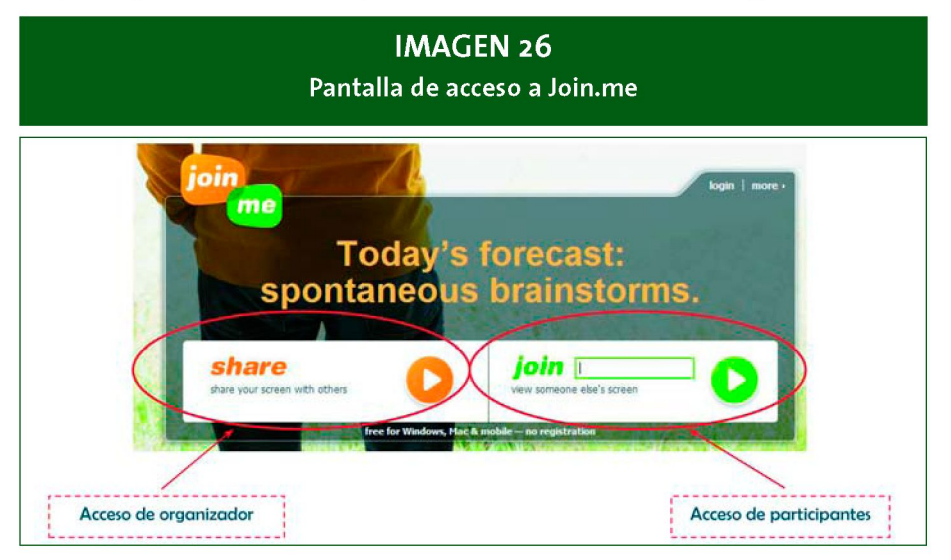

#### **Una vez todos los participantes han accedido, podremos:**

- Mantener reuniones con audioconferencia.
- Chats con todos los participantes o sólo con alguno de ellos.
- Ver los participantes de la sesión, pudiendo el organizador de la reunión dar el control de su pantalla a alguno de los participantes, enviarle un archivo o sacarle de la reunión.

Los participantes pueden ampliar el tamaño de la pantalla de la presentación, pudiendo solicitar el control sobre la pantalla del organizador.

**DIMDIM** ([www.dimdim.com\)](http://www.dimdim.com): es una herramienta para llevar a cabo reuniones

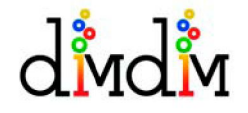

en directo usando sólo el navegador web. Permite la colaboración entre los miembros de un equipo de trabajo, compartiendo documentos y pizarras sin necesidad jo, compartiendo documentos y pizarras sin necesidad

de descargar ningún software.

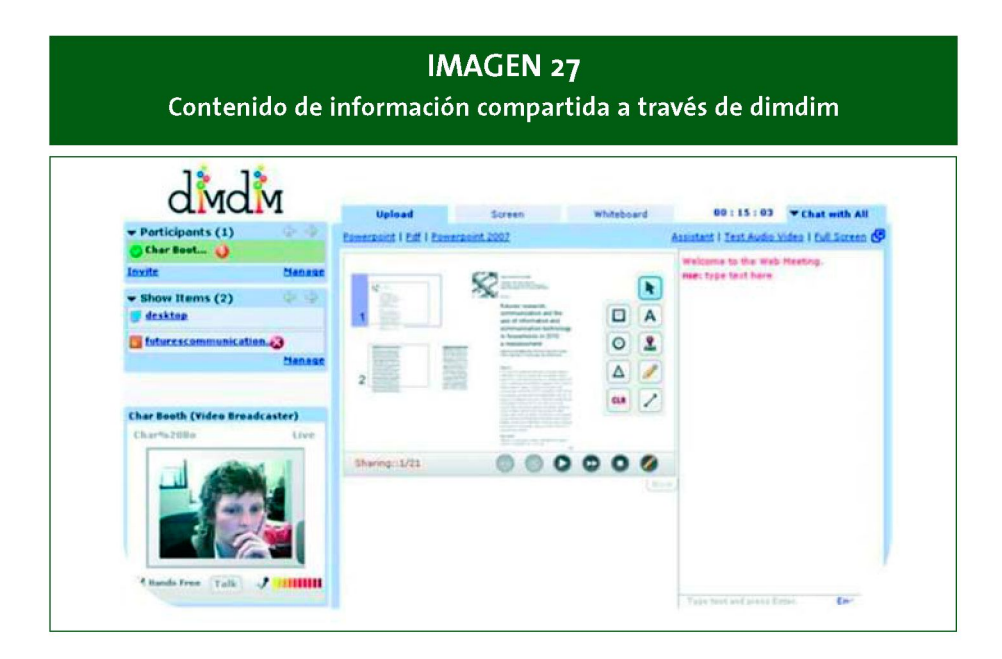

**Otros ejemplos de herramientas colaborativas que nos pueden ayudar a gestionar reuniones online son:** 

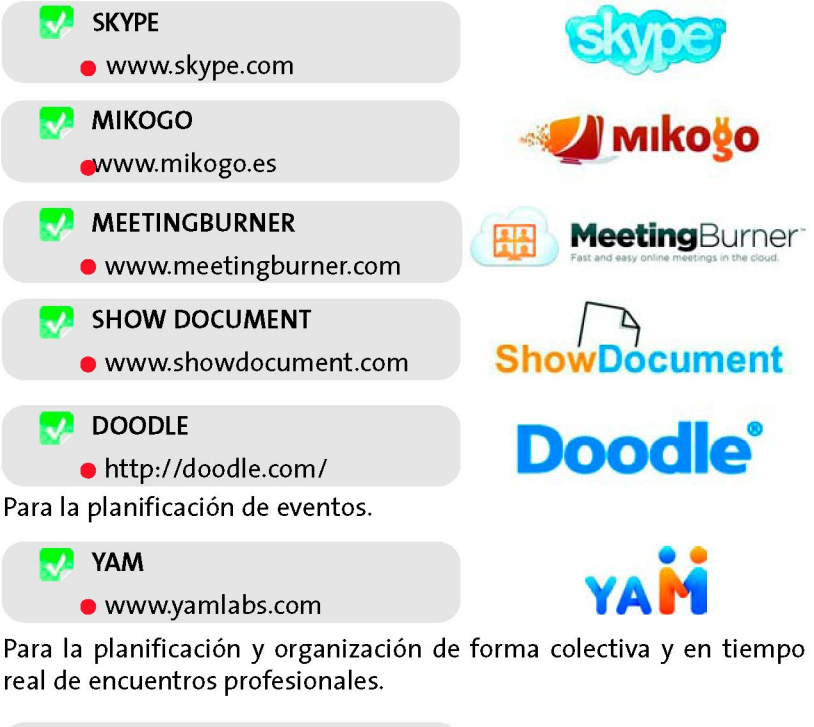

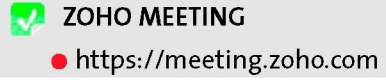

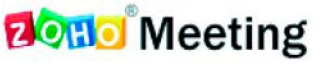

Es una aplicación de conferencias web que facilita la creación de canales para conversar online a tiempo real y ofrece acceso remoto al PC anfitrión.

## **c. MAPAS MENTALES Y TABLEROS COLABORATIVOS**

Otro tipo de herramientas de gran utilidad en la gestión de proyectos son aquellas que nos permiten la edición colaborativa de diagramas y mapas mentales.

## **IMAGEN 28 Mapa mental cerado con mindmeister.com**

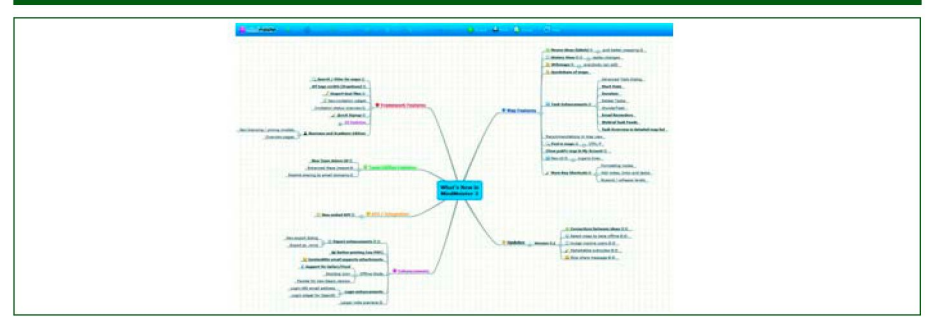

#### **Algunos ejemplos de este tipo de herramientas son:**

**GLIFFY** 

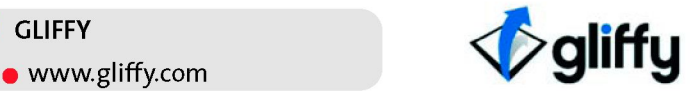

Es un servicio en línea que te permite crear diagramas y compartirlos con otras personas. Con este servicio se puede crear cualquier tipo de diagramas como Flowcharts, UI wireframes, diagramas de clases, planos de casas, diagramas de redes, diagramas UML o cualquier diagrama complejo o simple.

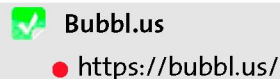

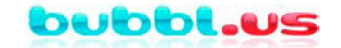

Herramienta para crear mindmaps (mapas metales), que se pueden compartir con otras personas, insertar en un blog o página web, enviar por email, imprimir o guardarlos.

**Dabbleboard** 

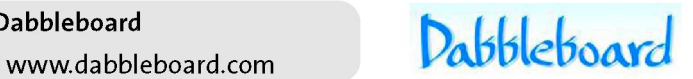

Es una herramienta online que consiste en una whiteboard que permite dibujar de forma colaborativa.

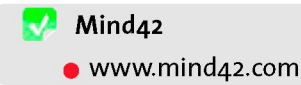

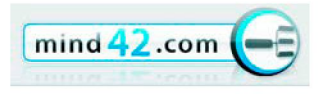

Herramienta que permite realizar mapas mentales en tiempo real y compartirlos con otras personas.

**Mindmeister** 

• [www.mindmeister.com](http://www.mindmeister.com)

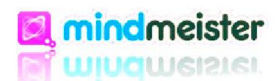

Herramienta de mapas mentales similar a la anterior.

**Protonotes**  • [www.protonotes.com](http://www.protonotes.com)

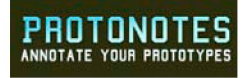

Herramienta que permite añadir notas a un prototipo y compartirlas con el equipo del proyecto para que participen como si fuese un panel de discusiones, para discutir la funcionalidad del sistema, el diseño y los requisitos directamente en el prototipo.

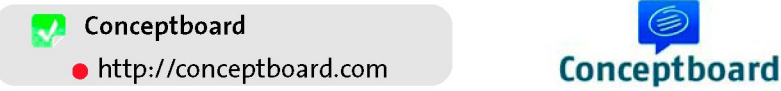

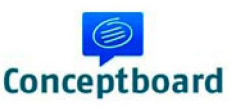

Herramienta que permite añadir notas a un prototipo y compartirlas con el equipo del proyecto para que participen como si fuese un panel de discusiones, para discutir la funcionalidad del sistema, el diseño y los requisitos directamente en el prototipo.

**Corkboard** 

• <http://corkboard.me>

Tablón colaborativo para poner post-it. Se puede compartir la URL con más participantes o embeber el tablón en una web de un proyecto.

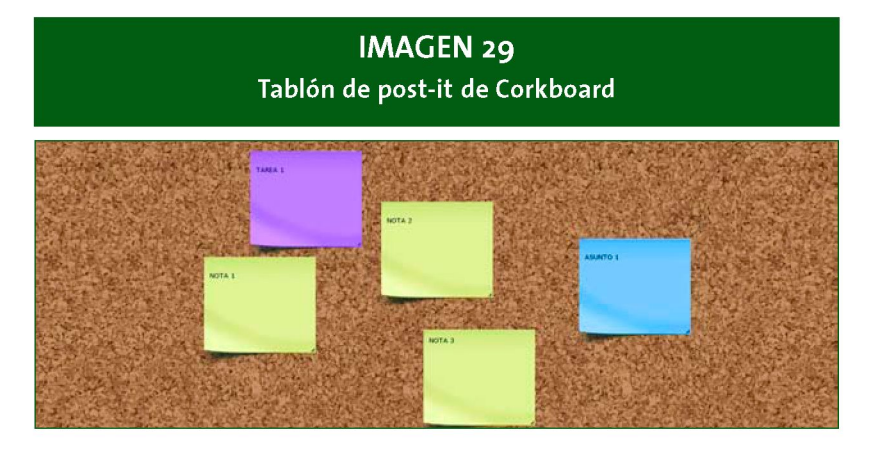

## **d. EDICIÓN COLABORATIVA DE DOCUMENTOS**

Toda gestión de un proyecto conlleva la creación, revisión, modificación y validación de multitud de documentos,y en muchas ocasiones contando con la participación de numerosas personas en todo el proceso.

Para facilitar la gestión colaborativa de documentos disponemos en la actualidad de una serie de herramientas, como las que a continuación podemos ver:

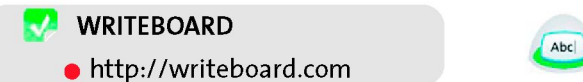

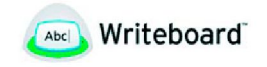

Permite compartir documentos de texto Web, facilitando la gestión de versiones, la comparación de cambios y el trabajo colaborativo.

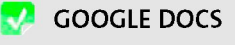

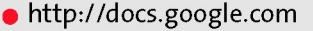

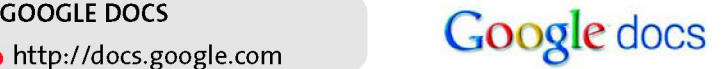

Es la suite ofimática de Google, con funcionalidades similares a Microsoft Office, pero gratuita. Es posible crear documentos de texto, hojas de cálculo y presentaciones on-line, lo que permite trabajar en la nube desde cualquier lugar. Asimismo permite compartir los documentos con un grupo de personas antes de editarlos definitivamente. Permite anotar, corregir, comentar, modificar, validar directamente sobre el documento.

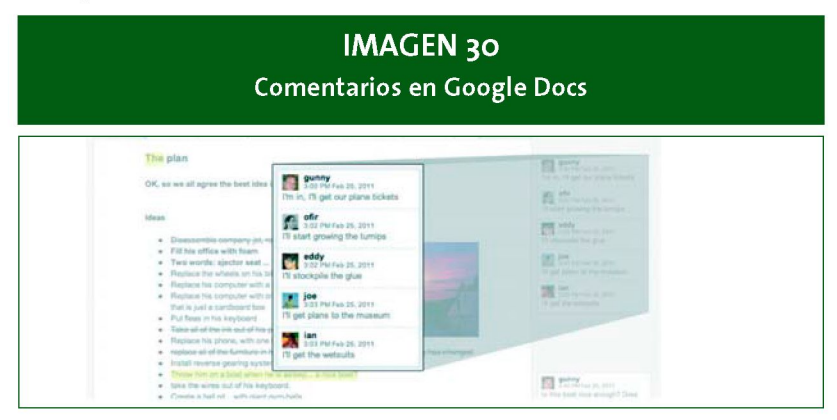

**Fuente:** [www.actualidadgoogle.com](http://www.actualidadgoogle.com)

Un documento que esté elaborando uno de nuestros contactos se puede editar en tiempo real. Dispondremos de un historial de revisiones donde estos cambios irán agrupándose para tener una línea de tiempo de versiones. Podrán verse los cambios que cada colaborador ha realizado en un documento. Los cambios que realice cada colaborador se mostrarán en el cuerpo del documento en el color que se le haya asignado a cada uno de ellos en el panel del historial de revisiones:

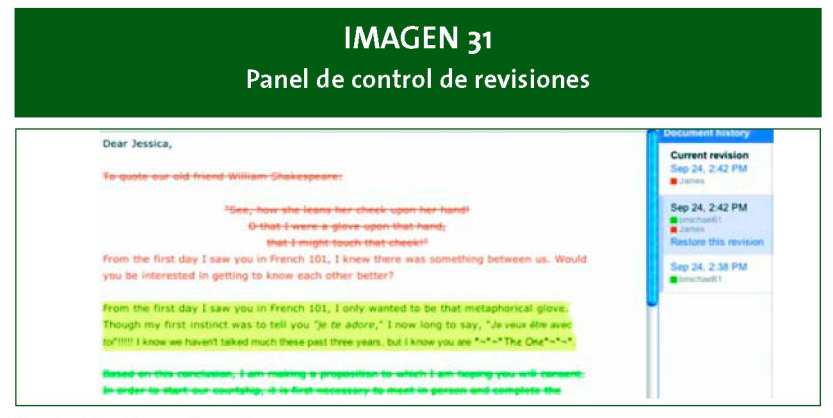

**Fuente:** <http://support.google.com>

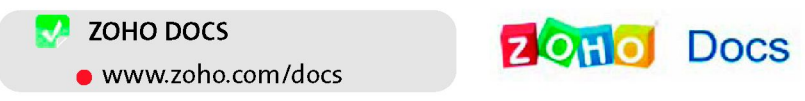

Es una suite ofimática on-line que permite almacenar, gestionar y editar documentos de forma colaborativa.

## **e. SITES PARA LA GESTIÓN DE PROYECTOS**

A continuación veremos **algunos ejemplos de sites colaborativos** que pueden servir de ayuda en la gestión integral de proyectos y equipos:

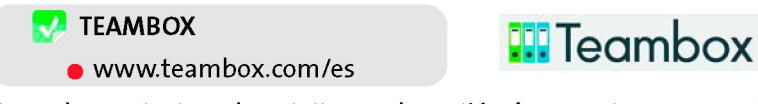

Es una herramienta web gratuita para la **gestión de proyectos,** que nos ofrece la posibilidad de crear un proyecto y administrarlo de forma colaborativa.

Para poder utilizarla deberemos registrarnos, y una vez hecho,incorporar a todos los integrantes del equipo de proyecto por medio del correo electrónico.

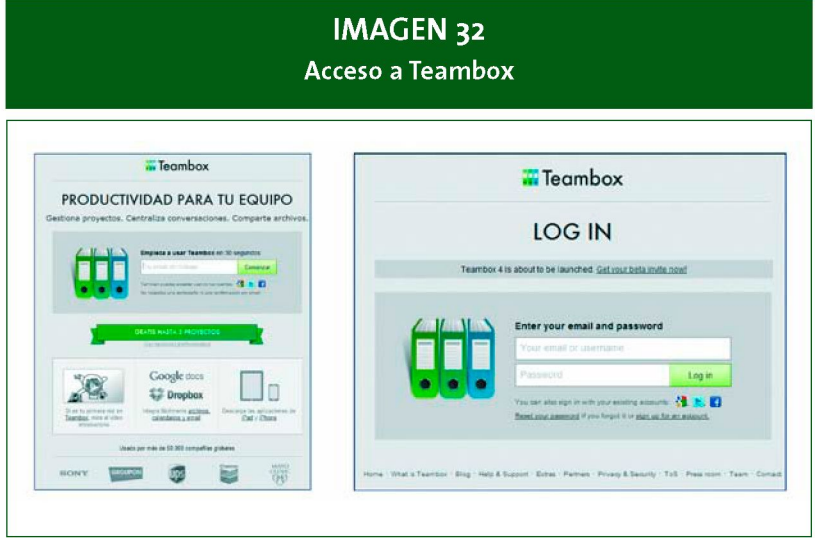

Esta herramienta nos permite compartir, entre otras cosas, tareas y documentos,y llevar a cabo conversaciones. Además se puede integrar con herramientas como Google Docs y Google Calendar.

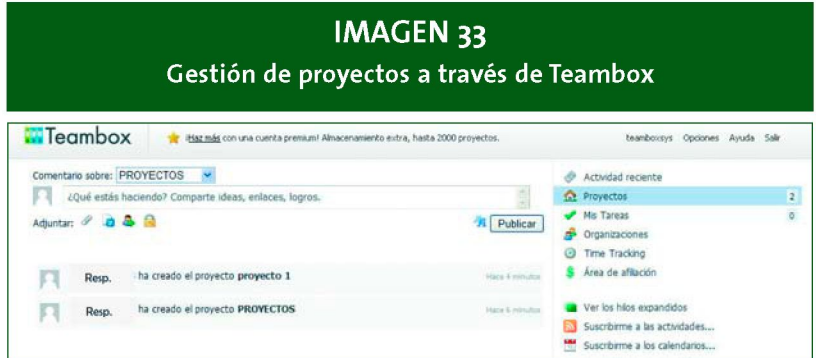

A medida que se va desarrollando un proyecto, tendremos información sobre las actividades llevadas a cabo.

#### **COLLABTIVE**

• <http://collabtive.o-dyn.de/>

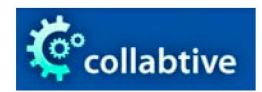

Es una herramienta para la gestión de proyectos online, diseñado para pymes, que permite, entre otras cosas:

- Gestionar los hitos y las tareas de nuestros proyectos.
- Controlar el calendario.
- Disponer de un sistema de mensajería instantánea.
- Gestionar los archivos asociados al proyecto.

#### **IMAGEN 34 Gestión sobre proyectos a través de Collabtive Collabtive Communication** Ξ  $B = 7$ Escritorio **Dar facer which CHE** m **Ed Mistures**  $=$  CH Dougha Pitter do b m  $-9011$ ī, 33  $\overline{a}$  $\overline{u}$  $\mathbf{H}$  $\frac{1}{16}$ ä

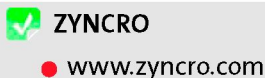

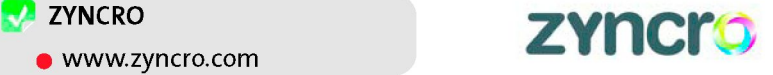

Es una intranet colaborativa 2.0 para mejorar la productividad de la empresa.

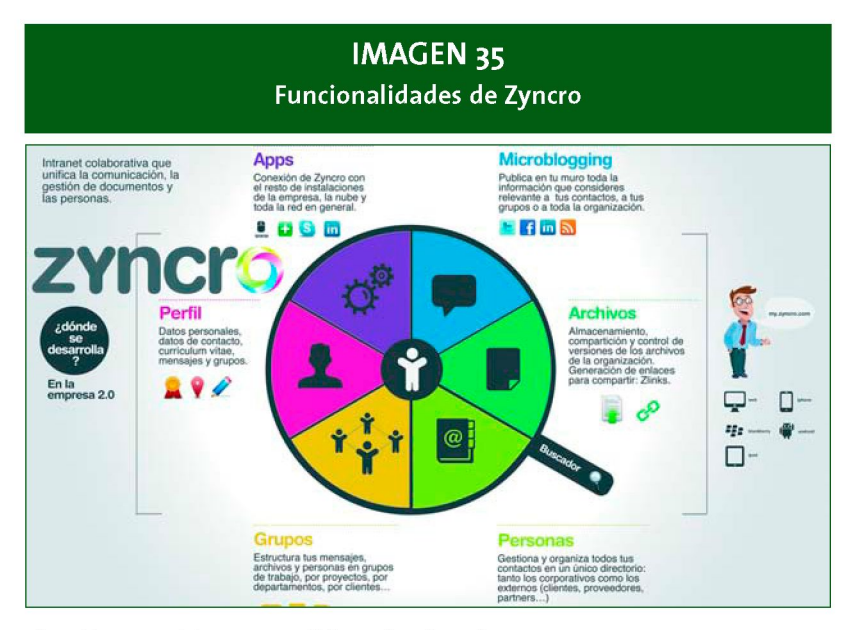

Con Zyncro obtenemos **diferentes funciones:** 

- Intranet donde podemos crear diferentes usuarios con diferentes perfiles, espacios de almacenamiento personalizado, etc.
- Podemos asignar diferentes tareas a los usuarios.
- Sistema de comunicación, tanto corporativo como de equipos de proyectos.
- Permite crear grupos de trabajo, muy útil para la gestión de proyectos, ya que podrán compartir documentos, comunicarse y gestionar la información.

#### **SOCIALCAST**

» [www.socialcast.com](http://www.socialcast.com)

Es una plataforma colaborativa orientada a las empresas, donde se

**OSOCIALCAST** 

puede unir a las personas con la información y las herramientas de la empresa en tiempo real. Entre otras cosas nos permite:

• Permite crear grupos de trabajo, muy útil para la gestión de proyectos, ya que podrán compartir documentos, comunicarse y gestionar la información.

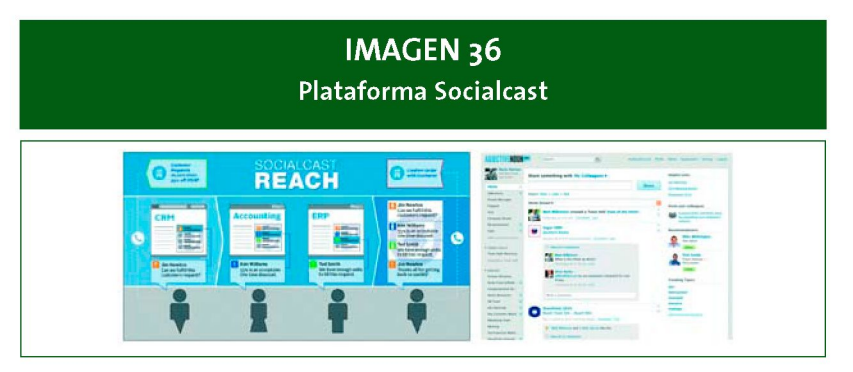

**Fuente:** [www.socialcast.com](http://www.socialcast.com)

- Disponer de un sistema de envío de mensajes privados entre empleados, por ejemplo, para aquellos casos en los que la información sea de carácter confidencial.
- Estar conectado en todo momento a través de las aplicaciones de movilidad disponibles en Socialcast.
- "Capturar" el conocimiento de los empleados de la empresa y mostrárselo al resto de los compañeros.
- Mantenerse en contacto en tiempo real con el resto de integrantes de la red, a través del empleo de herramientas de microbloging.

• https://sites.google.com

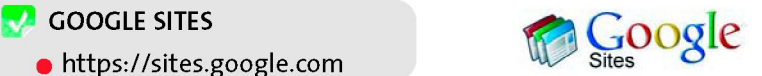

Projects

Es una herramienta disponible dentro de la plataforma Google Apps que permite crear una página web, por ejemplo, para intranets y proyectos en equipo y donde se pueden centralizar documentos, presentaciones y otros archivos, así como recibir alertas de las novedades y documentos subidos al portal.

#### **ZOHO PROJECTS**

• [www.zoho.com/projects/](http://www.zoho.com/projects/)

Es una de las herramientas disponibles dentro de la plataforma ZOHO, y que nos permite administrar proyectos on-line y gestionar proyectos de cualquier tipo, con varias utilidades: asignar y gestionar tareas y recursos a los miembros del equipo, crear listas de tareas pendientes, asignar prioridades, cargar y compartir archivos, entre otros.

Es gratuito tanto para los proyectos Open Source como para gestionar un proyecto personal.

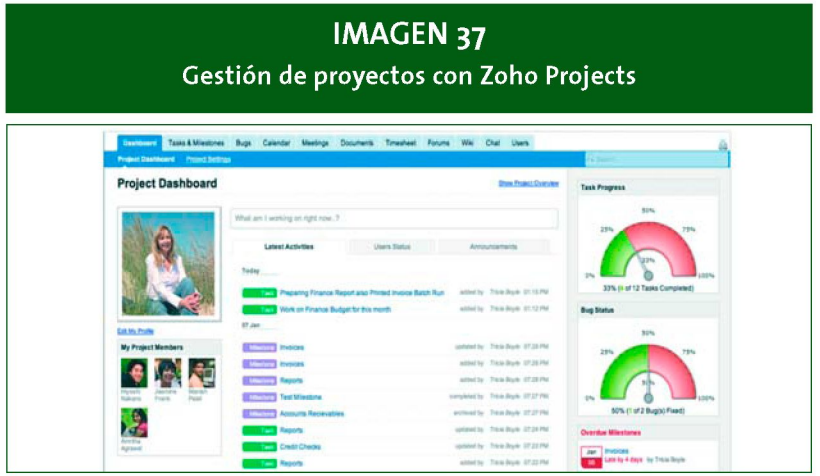

**Fuente:** [www.zoho.com](http://www.zoho.com)

**Otros ejemplos de sites para gestión colaborativa de proyectos son:** 

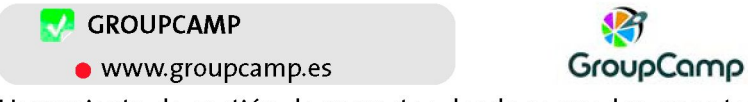

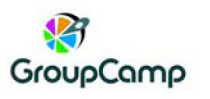

Herramienta de gestión de proyectos donde se pueden crear tareas, foros de discusión, wikis.

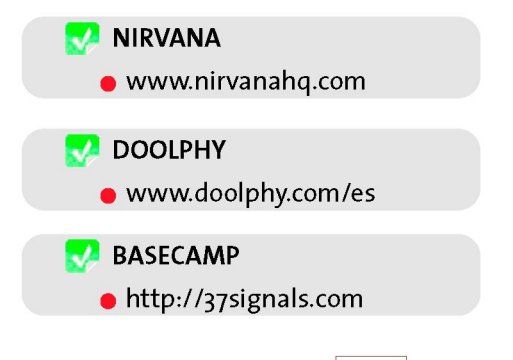

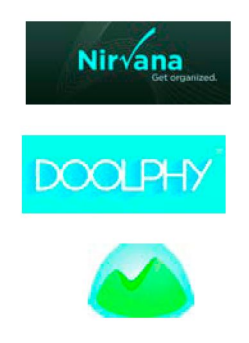

**Project2Manage** 

• [www.project2manage.com](http://www.project2manage.com)

# PROJECT2MANAGE

# **3.5 En la gestión administrativa y atención al cliente r**

A continuación veremos, a través de algunos ejemplos, cómo las herramientas colaborativas también empiezan a utilizarse en las actividades de gestión administrativa y contable de las empresas.

**DocOnYou** 

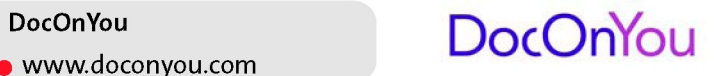

Es una red social privada de facturación que permite intercambiar, conversar, archivar, validar y conectar todo lo relacionado con las facturas y otros documentos de trabajo. Está diseñada para los departamentos de administración, los contables, los directores y todos los que tienen que ver en el proceso de gestión con clientes y proveedores.

Podemos crear expedientes con diferentes niveles de acceso, nos permite la comunicación entre las distintas personas a través del muro privado de cada expediente o a través del chat, permitiendo conocer el estado de cada factura en tiempo real.

## **IMAGEN 38**

**Información disponible a través de DocOnYou** 

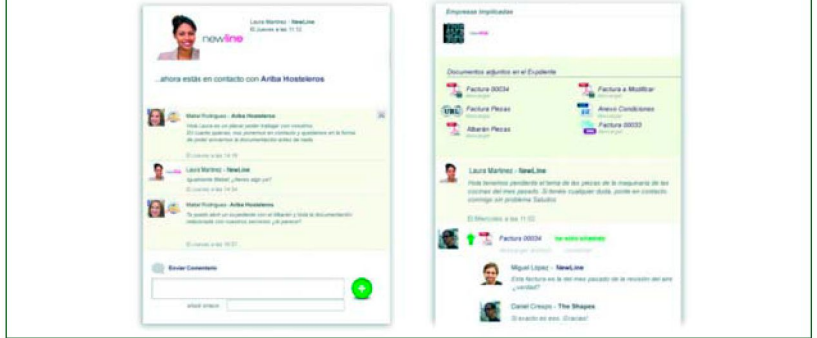

67

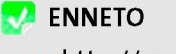

• <http://enneto.com>

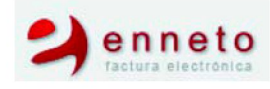

Es una herramienta de facturación electrónica que permite interactuar con los clientes a la hora de revisar las facturas.

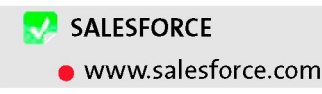

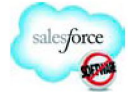

Dispone de un conjunto de herramientas para ventas, servicio al cliente y trabajo colaborativo, además de que permite el desarrollo de varias aplicaciones personalizadas.

#### **Algunas de las herramientas disponibles en Salesforce son:**

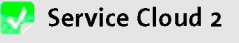

• [www.salesforce.com](http://www.salesforce.com)

Aplicación para gestionar el servicio de atención al cliente, para intercambiar y recibir información de expertos y aficionados a los productos de la empresa más allá del centro de llamadas.

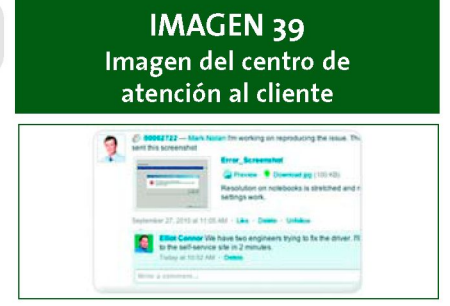

**Fuente:** [www.salesforce.com](http://www.salesforce.com)

#### **Sales Cloud 2**

• [www.salesforce.com](http://www.salesforce.com)

Herramienta de ventas que optimiza todas las actividades del proceso de ventas: gestión y distribución de candidatos, progreso de negociaciones, alineación de territorios y gestión de canal, entre otras.

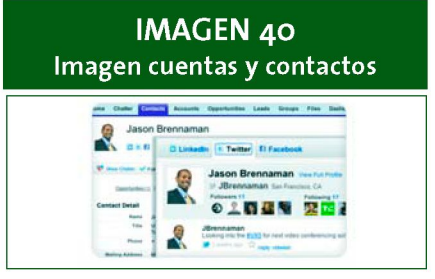

**Fuente:** [www.salesforce.com](http://www.salesforce.com)

Salesforce dispone de **Chatter,** red social privada y segura para la empresa, cuyas funciones se han integrado en todas las aplicaciones

de salesforce, incluyendo las personalizadas. Sus aplicaciones generan actualizaciones de noticias en tiempo real, incorporan perfiles de usuario y fomentan interacciones dinámicas entre personas, grupos, contenido, datos, etc.

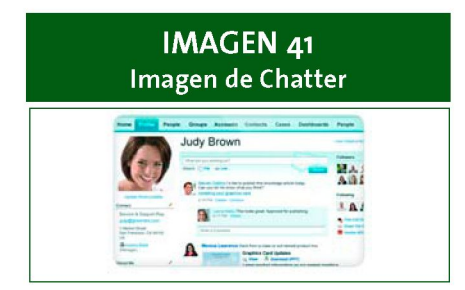

**Fuente:** [www.salesforce.com](http://www.salesforce.com)

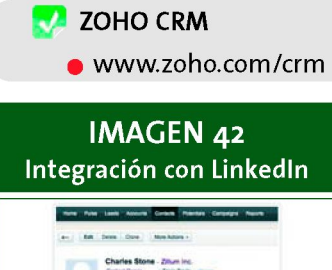

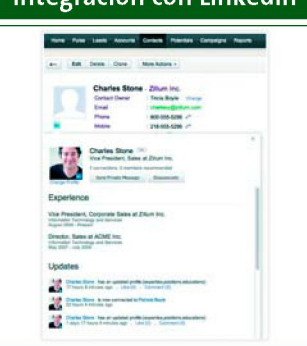

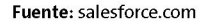

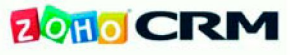

Es una herramienta de la plataforma Zoho para la administración y la gestión de las relaciones con nuestros clientes, con agenda de contactos, tareas y gestión de grupos de usuarios. Permite asociar perfiles de LinkedIn, publicar un comentario a las actualizaciones de LinkedIn, enviar mensajes a los contactos de LinkedIn, y subir fotos de contactos y clientes potenciales de CRM y establecer una relación personal.

# **3.6 En la innovación y mejora continua (crowdsourcing)**

El **Crowdsourcing,** del inglés crowd (masa) y sourcing (externalización), consiste en externalizar tareas que se realizan internamente, a un grupo numeroso de personas o una comunidad (masa), a través de una convocatoria abierta. Es un modelo de generación y resolución de problemas.

Este mismo concepto puede ser empleado internamente en la empresa para, por ejemplo, la resolución de un problema dentro de un área o departamento, con la colaboración del resto de las personas de la empresa.

La idea es aprovechar el conocimiento que tienen otras personas, externas (como los clientes, proveedores o incluso en un sentido más amplio todos los usuarios de internet) o internas a la empresa (trabajadores) para incorporarlo al proceso de innovación de la empresa.

Para ello, nos aprovecharemos de las posibilidades que la red nos ofrece, en cuanto a sistema de difusión, comunicación y trabajo colaborativo para llevar a cabo un brainstorming entre los miembros de un proyecto, de un departamento, del total de la empresa, o incluso de la comunidad entera en Internet. Por poner un ejemplo, muchas empresas han probado ya a lanzar un concurso de ideas a través de Internet para potenciar su negocio.

#### **¿Y PARA QUÉ PUEDO UTILIZARLO DENTRO DE MI EMPRESA?**

#### **Entre los beneficios obtenidos por el crowdsourcing podemos señalar los siguientes:**

- Los problemas pueden ser examinados por un coste relativamente pequeño y, a menudo, muy rápidamente.
- La empresa puede explotar el talento que podría estar presente en la propia empresa.
- Al "escuchar" a la "masa", las empresas obtienen información de primera mano sobre los deseos de sus clientes.
- La sociedad puede sentir una afinidad con la empresa de "crowdsourcing", a través de la contribución y la colaboración.

Podemos invitar al público, externo o interno a la empresa, a proponer ideas para resolver un determinado problema, o mejorar una determinada situación, como por ejemplo:

- Si queremos **actualizar, mejorar y/o ampliar nuestros productos o servicios,** podemos iniciar un proceso de generación de ideas tanto a nivel interno, contando con los conocimientos y experiencia de los trabajadores, como a nivel externo, contando con las necesidades, expectativas y experiencias de clientes.
- Una empresa que desarrolla páginas Web, por ejemplo, puede testear la

usabilidad de sus diseños de Web por parte de los usuarios finales.

- Si tenemos **problemas** a la hora de llevar a cabo alguno de los **procesos internos** de nuestra empresa, como por ejemplo, en la gestión de la atención al cliente, podemos contar con la colaboración y las ideas para resolverlo por parte de las personas que participan en el mismo, así como de las personas de otros departamentos de la empresa que pudiesen verse afectados, como el departamento técnico de una empresa de mantenimiento.
- Si queremos renovar nuestra imagen, podemos "lanzar" al exterior de nuestra empresa la necesidad y que los diseñadores puedan enviar sus propuestas.
- Si vamos a desarrollar una nueva campaña de publicidad, podemos iniciar un concurso para recibir ideas y propuestas.

#### **EJEMPLOS DE HERRAMIENTAS DE BRAINSTORMING Y CROWDSOURCING**

# **EVLY**

• [www.evly.com](http://www.evly.com)

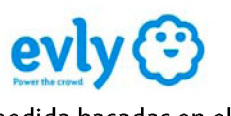

Plataforma para crear webs de crowdsourcing a medida basadas en el siguiente esquema:

- Creación de resúmenes.
- **Invitación a participantes.**
- Revisión de ideas.
- Implementación de las ideas generadas.

#### **Otros ejemplos de herramientas de crowdsourcing son:**

#### **Yutongo**

• <http://ideation.yutongo.com/>

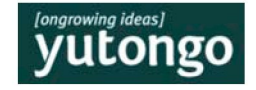

Herramienta para el desarrollo de ideas de forma colaborativa (retos), que permite incluir criterios, tareas y especificaciones
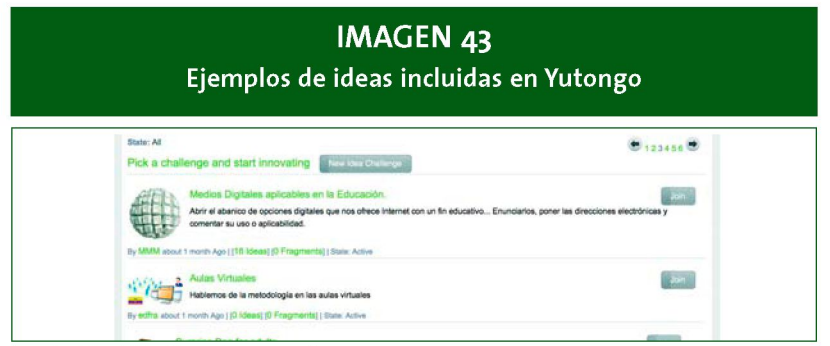

**Fuente:** <http://ideation.yutongo.com/>

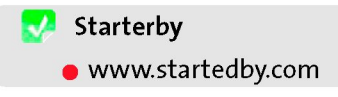

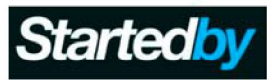

Herramienta para el desarrollo de ideas de forma colaborativa (retos), que permite incluir criterios, tareas y especificaciones

**AskMyMob** • [www.askmymob.com](http://www.askmymob.com)

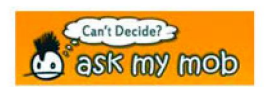

Herramienta social para la toma de decisiones de forma colaborativa, donde podremos plantear a un colectivo determinado que nosotros decidamos una duda, incluyendo las diferentes opciones que nos hayamos planteado de antemano.

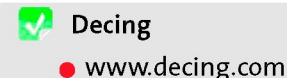

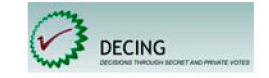

Herramienta para pymes para la realización de votaciones secretas. En este caso se plantea el asunto a votar así como las opciones de voto y se incluyen a los participantes en la votación.

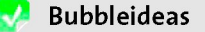

• [www.bubbleideas.com](http://www.bubbleideas.com)

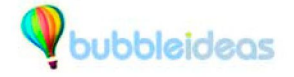

Herramienta online para que nuestros clientes puedan aportar ideas a nuestros productos y/o servicios, incluyendo comentarios. Las aportaciones de un usuario pueden ser votadas y comentadas por otros usuarios.

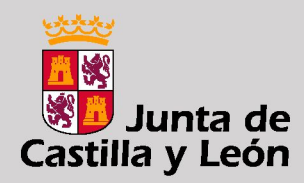

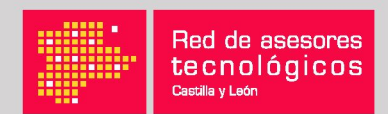

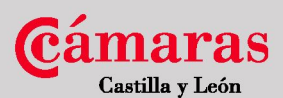

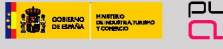

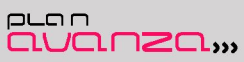

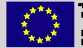

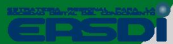

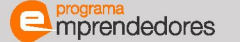